# OC, TMS and RDC Administration: An Application and Back-end overview

### Presented by Sunil G. Singh of DBMS Consulting.

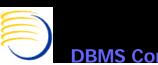

DBMS Consulting, Inc. © 2003

Presented by: Sunil G. Singh

# Acknowledgements

- Thanks to the OCUG for this opportunity to present this tutorial
- Thanks to the audience members for attending.

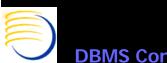

# Goals and Agenda

- Examine the Administrative menu options of OC and RDC, starting with the perspective of user creation in OC.
- Relate these menu options to back-end architecture and components where relevant
- Not every administrative option can be covered due to time constraints, will not cover replication administration

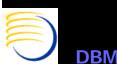

# OC Administrative Functions

- User accounts
  - Creation
  - Study access
  - Menu privileges
- Configuring Printers in OC
- Report Server configuration
- Directory Mappings
- Batch Jobs functionality, execution and monitoring
- GLIB Access

# OC Administrative Functions (2)

- Data Entry Configuration
  - System
  - Study
  - User

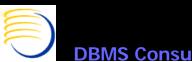

## TMS Administrative Functions

- Menu Roles for TMS
- Scheduled Jobs

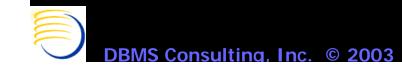

# **RDC** Administrative Functions

- User account roles
- Study Security
- Site Security
- News Configuration

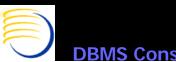

# OC User Account Concepts

• Several levels of access are required to use Oracle Clinical

- Database (RDBMS) Access
- Database Server Operating System Access
- Access to Menu Paths
- Access to Studies
- Access to GLIB Domains
- Access to EDMS Profiles (if using EDMS)
- The OC Account is used to control access to all of these components of Oracle Clinical
- The administration of users is therefore a key part of Oracle Clinical administration and touches upon many parts of the system

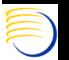

### OC Users Account Concepts (2)

- Oracle Clinical uses Pro\*C/C complied code on the Database RDBMS Server to execute batch jobs.
- Every Oracle Clinical User is also a bona-fide Oracle RDBMS User, unlike other systems such as Documentum
- Therefore, at least two base accounts are required for Oracle Clinical:
  - Operating System Account (Windows or Unix)
  - Oracle Database Account
- A Windows Domain account is recommended for the Middle Tier, since the Middle Tier must run on Windows.
  - This Domain account is required in a Windows RDBMS Server and Windows Middle Tier configuration where the output of the PSUB jobs is redirected to the Middle Tier.

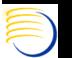

#### OCUG Chicago 2003 Tutorial Session: OC, RDC and TMS Administration Oracle Pharmaceutical Applications 4.5 3-Tier Co

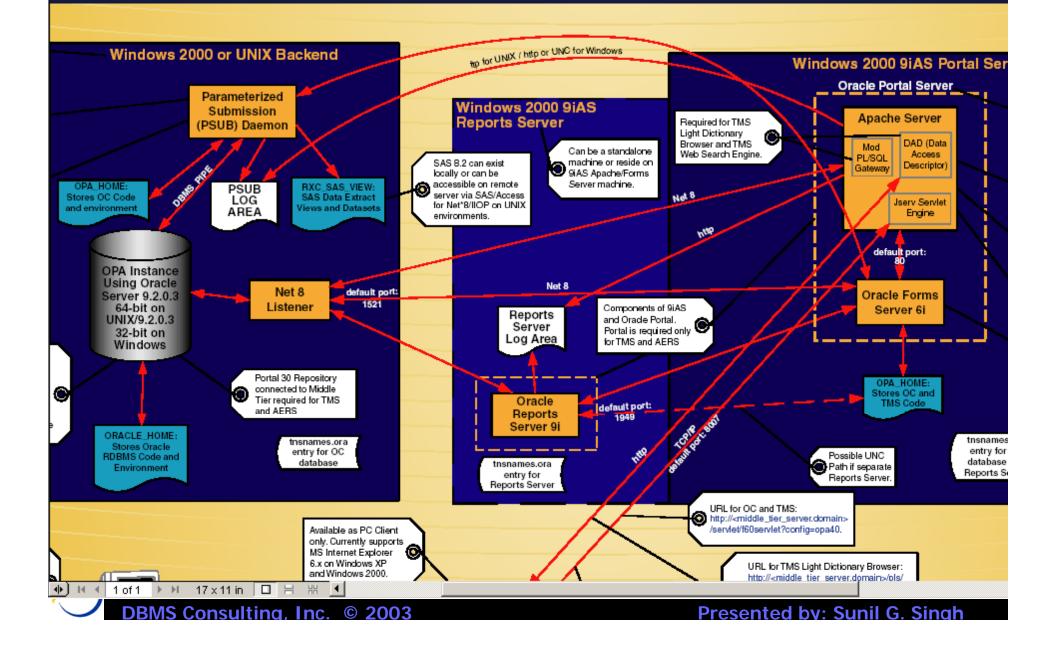

# OC Users Accounts Concepts (3)

- Additionally, an entry into the ORACLE\_ACCOUNTS table is required for each Oracle RDBMS account accessing Oracle Clinical. The menu path Admin=>Users=>Oracle Accounts populates this table.
- The Oracle\_Account\_Name column must match the actual Oracle RDBMS account name.
- Every user in OC also has two log directories
  - Report Server or Middle Tier log directory
  - RDBMS Server PSUB Log Directory

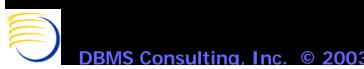

# OC Users Accounts Concepts (4)

- These Log directories are also stored in the ORACLE\_ACCOUNTS table for each user
- The synchronization of external operating system components with their references inside of the OC database is a key concept in administering Oracle Clinical
- The \$RXC\_TOOLS/ocl\_add\_user.sql is useful since it creates the RDBMS account and populates the ORACLE\_ACCOUNTS table.

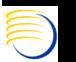

| OCUG Chicago 2003                   | Futorial Session • OC RDC and TMS Administration                      |  |  |  |  |  |
|-------------------------------------|-----------------------------------------------------------------------|--|--|--|--|--|
| 😤 OPA (Op Apps - OPS\$OPAPPS at 0   | OPA40 on 07-SEP-2003)                                                 |  |  |  |  |  |
| <u>Action Move Clear Data Query</u> | <u>Special Help Window</u>                                            |  |  |  |  |  |
| 🔄 📢 🌢 🖓                             | 🖉 🚅 🌽   🍖 🎨 泛   🏷 ?                                                   |  |  |  |  |  |
| 🙀 Maintain Oracle Accounts (2000)   | $\sim$ $\sim$ $\sim$ $\sim$ $\sim$ $\sim$ $\sim$ $\sim$ $\sim$ $\sim$ |  |  |  |  |  |
| 8                                   |                                                                       |  |  |  |  |  |
| Account Type                        | ORACL                                                                 |  |  |  |  |  |
| Account                             | OPS\$OPAPPS                                                           |  |  |  |  |  |
| Last Name                           | APPS First Name OP                                                    |  |  |  |  |  |
| Super User?                         | □.                                                                    |  |  |  |  |  |
| PSUB Log Directory                  | \\dbmsopa\oclog\opapps                                                |  |  |  |  |  |
| RS Log Directory                    | \\dbmsopa\oclog\opapps                                                |  |  |  |  |  |
| Custom Help Directory               |                                                                       |  |  |  |  |  |
| Default PSUB Printer                |                                                                       |  |  |  |  |  |
| Default RS Printer                  |                                                                       |  |  |  |  |  |
| Default PSUB Queue                  |                                                                       |  |  |  |  |  |
| Default Report RS                   |                                                                       |  |  |  |  |  |
| Default Job Set RS                  |                                                                       |  |  |  |  |  |
| Default PSUB Scheduler RS           |                                                                       |  |  |  |  |  |
|                                     |                                                                       |  |  |  |  |  |
| Exit Save Multi                     | Studies Programs/Projects Group Membership                            |  |  |  |  |  |
|                                     |                                                                       |  |  |  |  |  |
| DBMS Consulting, Inc. © 2           | Presented by: Sunil G. Singh                                          |  |  |  |  |  |

# Reference Codelists

- Reference Codelists exist to configure many, many aspects of Oracle Clinical. They are divided into
  - Local
  - Installation
  - Design
  - System
- There are over 400 reference codelist altogether. Mastering the meaning of each of these codelists is difficult, but learning some of them is key to administering OC and TMS

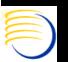

### Thematic Concepts in OC

• Many configurations are possible at the System, Study and User level. In general, the System configuration only takes effect when there is no equivalent Study or User level configuration. If there is a Study level configuration, it gets the next highest precedence. If there is a user Level configuration, it gets the highest precedence within OC.

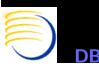

# **Operating System Accounts**

- Create an Operating System Account on the Oracle RDBMS Server machine. If this is HP-UX or Sun Solaris, then a UNIX account is required on the database server machine. If the Oracle RDBMS Server machine is Windows, then a local Windows account is required
- The OS account should have the path of the opa\_settings or opa\_settings.bat file in its environment. For UNIX, instead of setting a path variable in each users .cshrc (C-Shell or tcsh) or .profile (Bourne Shell or ksh), set the path in the system-level environment files /etc/.login (csh and tcsh) or /etc/profile (Bourne shell or ksh).
- For Windows OS accounts, add the path to the SYSTEM environment variable PATH which contains the opa\_settings.bat file.

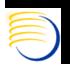

# **Operating System Accounts (2)**

- On the Oracle RDBMS Server machine, define a log area for all OC Users if one does not already exist. Under this log area, create a directory named for the OC user. In UNIX, set the owner to the username and the group to oclsascr.
- On the OC Windows Middle Tier, define a log area for all OC users. This log area may not necessarily be on this specific middle tier, but could be on another middle tier or a file-server. Be sure to check that a Universal Naming Convention (UNC) path is defined for this log area. In this log area, create a directory named for this user.
- For the Middle Tier log area, it must be accessible by the user running the Oracle Reports Server service (usually opareps or opareports). If the Oracle RDBMS Server is a Windows machine, then it is possible to establish a single UNC path for both the PSUB log files and the Middle Tier log files
   DBMS Consulting, Inc. © 2003

# Using ocl\_add\_user.sql

- Once the UNIX or Windows OS account is created, execute the \$RXC\_TOOLS/ocl\_add\_user.sql script. The script prompts for the username, which should be ops\$<OS\_account\_name>. It then prompts for a password and the Log file directories for the Report Server output and the PSUB job output for this user. The log files specified are the paths on the Middle Tier and Oracle RDBMS Server, not on the local machine.
- The script prompts for whether the user is a Super User and whether or not the role RXC\_SUPER should be granted to the user (more explanation to follow)
- The other parameters are optional.

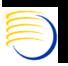

OCUG Chicago 2003 Tutorial Session: OC. RDC and TMS Administration C:\ocserver\oc\40\tools>sglplus system @ocl\_add\_user SQL\*Plus: Release 8.1.7.0.0 - Production on Sun Sep 7 09:55:43 2003 (c) Copyright 2000 Oracle Corporation. All rights reserved. Enter password: Connected to: Oracle8i Enterprise Edition Release 8.1.7.2.1 - Production With the Partitioning option JServer Release 8.1.7.2.1 - Production User ID, starting with OPS\$ : ops\$ssingh Password : ssingh : Singh Last Name : Sunìl First Name PSUB Log Directory : /export/home/log/ssingh Report Server Log Directory : \\dbmsopa\oclog\ssingh : N Grant RXC\_Super Role (Y/N) Grant Super-Ûser Status (Y/N) : N Custom Doc Dir (optional) Ξ PSUB Defaults (optional): Printer : Queue Report Server (RS) Defaults (optional) : Printer Ξ Report RS = Job Set RS = PSUB Scheduler RS : User created. Grant succeeded. User altered. 1 row created. Commit complete. SQL> \_ DBMS Consulting. Inc. © 2003 Presented by: Sunil G. Sinah

# OC Study Access

- Once an account has been created with ocl\_add\_user.sql, an entry for this account will appear in Admin => Users => Oracle Accounts (oracle\_accounts table)
- The existence of this entry does not necessarily provide study access.
- An OC account can access studies in five ways:
  - Super User? flag checked (all\_study\_access\_flag)
  - Access granted to specific studies via the Studies button
  - Account can be part of group(s). These groups can have access to specific studies
  - Accounts can have access to a Program/Project combination which contains the study via the Programs/Projects button
  - Groups can also have access to Project/Program combinations

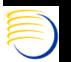

| OCUG Chicago 2003                   | Futorial Session • OC RDC and TMS Administration                      |  |  |  |  |  |
|-------------------------------------|-----------------------------------------------------------------------|--|--|--|--|--|
| 😤 OPA (Op Apps - OPS\$OPAPPS at 0   | OPA40 on 07-SEP-2003)                                                 |  |  |  |  |  |
| <u>Action Move Clear Data Query</u> | <u>Special Help Window</u>                                            |  |  |  |  |  |
| 🔄 📢 🌢 🖓                             | 🖉 🚅 🌽   🍖 🎨 泛   🏷 ?                                                   |  |  |  |  |  |
| 🙀 Maintain Oracle Accounts (2000)   | $\sim$ $\sim$ $\sim$ $\sim$ $\sim$ $\sim$ $\sim$ $\sim$ $\sim$ $\sim$ |  |  |  |  |  |
| 8                                   |                                                                       |  |  |  |  |  |
| Account Type                        | ORACL                                                                 |  |  |  |  |  |
| Account                             | OPS\$OPAPPS                                                           |  |  |  |  |  |
| Last Name                           | APPS First Name OP                                                    |  |  |  |  |  |
| Super User?                         | □.                                                                    |  |  |  |  |  |
| PSUB Log Directory                  | \\dbmsopa\oclog\opapps                                                |  |  |  |  |  |
| RS Log Directory                    | \\dbmsopa\oclog\opapps                                                |  |  |  |  |  |
| Custom Help Directory               |                                                                       |  |  |  |  |  |
| Default PSUB Printer                |                                                                       |  |  |  |  |  |
| Default RS Printer                  |                                                                       |  |  |  |  |  |
| Default PSUB Queue                  |                                                                       |  |  |  |  |  |
| Default Report RS                   |                                                                       |  |  |  |  |  |
| Default Job Set RS                  |                                                                       |  |  |  |  |  |
| Default PSUB Scheduler RS           |                                                                       |  |  |  |  |  |
|                                     |                                                                       |  |  |  |  |  |
| Exit Save Multi                     | Studies Programs/Projects Group Membership                            |  |  |  |  |  |
|                                     |                                                                       |  |  |  |  |  |
| DBMS Consulting, Inc. © 2           | Presented by: Sunil G. Singh                                          |  |  |  |  |  |

| 👹 OPA (Op Apps - OPS\$OPAPPS at       | OPA40 on 07-SEP-2003)             |
|---------------------------------------|-----------------------------------|
| Action Move Clear Data Query          | Special Help Window               |
| 🍳 🖗 🍑 I 🔹 🔶 🐴                         | 💋 🚅 🏄   🍖 📸 👹 I 🎦 ?               |
| Maintain Oracle Accounts (200         |                                   |
|                                       | Studies For OPS\$OPAPPS           |
|                                       |                                   |
| Study                                 | Study Title                       |
| 🔺 🖾 🔤                                 | QA Study for Initial Installation |
|                                       |                                   |
|                                       |                                   |
|                                       |                                   |
|                                       |                                   |
|                                       |                                   |
|                                       |                                   |
|                                       |                                   |
|                                       |                                   |
|                                       |                                   |
|                                       |                                   |
| Back Save                             |                                   |
|                                       |                                   |
| - E Client Doc Index<br>- E User Menu |                                   |
| - Diser Menu                          |                                   |

| OPA (Op Apps - OPS\$OPAPPS at OPA40 on 07-5EP-2003)                                                                      |                     |         |                              |  |  |  |  |  |  |
|----------------------------------------------------------------------------------------------------|---------------------|---------|------------------------------|--|--|--|--|--|--|
| Action Move Clear Data Query Special Help Window                                                                         |                     |         |                              |  |  |  |  |  |  |
| 🖉 🖗 🍐 🛯 🔹 🛧 🕌 🕼 🚅 🌽 🛯 🖗 😚 🎁 🎽 ?                                                                                          |                     |         |                              |  |  |  |  |  |  |
| A Novinctor<br>愛 Maintain Oracle Accounts - Sector Sector Sector Sector Sector Sector Sector Sector Sector Sector エーディー× |                     |         |                              |  |  |  |  |  |  |
| Programs For OPS\$OPAPPS                                                                                                 |                     |         |                              |  |  |  |  |  |  |
|                                                                                                    |                     |         |                              |  |  |  |  |  |  |
| Program                                                                                                    | Program Description | Project | Project Description          |  |  |  |  |  |  |
| QAPROG1                                                                                                    | QA Program 1        | %       | All Projects in this Program |  |  |  |  |  |  |
|                                                                                                    |                     |         |                              |  |  |  |  |  |  |
|                                                                                                    |                     |         |                              |  |  |  |  |  |  |
| 5                                                                                                    |                     |         |                              |  |  |  |  |  |  |
|                                                                                                    |                     |         |                              |  |  |  |  |  |  |
|                                                                                                    |                     | _       |                              |  |  |  |  |  |  |
|                                                                                                    |                     |         |                              |  |  |  |  |  |  |
|                                                                                                    |                     |         |                              |  |  |  |  |  |  |
|                                                                                                    |                     |         |                              |  |  |  |  |  |  |
|                                                                                                    | ]                   |         |                              |  |  |  |  |  |  |
|                                                                                                    |                     |         |                              |  |  |  |  |  |  |
| Back Save                                                                                                    |                     |         |                              |  |  |  |  |  |  |
|                                                                                                    |                     | _       |                              |  |  |  |  |  |  |

### OC Printers

- The master set of printers are defined in Admin => Reference Codelists => Local Codelists: PRINT QUEUE NAME
- Two default printers should be defined if the database server is an UNIX server:
  - One default printer for the UNIX environment (RXC\_PRINTER)
  - One default printer for the WINDOWS middle-tier (%RXC\_PRINTER%)
- These defaults are set in Local Reference Codelist: OCL\_JOB\_PREFS
  - DFLT\_RS\_PRINTER (define to %RXC\_PRINTER%)
  - PSUB\_PRINTER (define to RXC\_PRINTER)
- These defaults are then set for every job which defaults to a printer. Server-based jobs can therefore default to a different printer than Middle-Tier based jobs

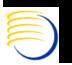

| 👸 OP/      | A (Op Apps -       | OP5\$OPA        | PPS at OPA40 on 07-SEI  | P-2003)       |          |                                     |
|------------|--------------------|-----------------|-------------------------|---------------|----------|-------------------------------------|
| Action     | i <u>M</u> ove ⊆le | ar <u>D</u> ata | Query Help Window       |               |          |                                     |
|            | 🥬 🎒 🚺              | ۲ ک             | 🏠 📮 i 🤌 🛤 🥔             | 🔁 📸           | 🔁   🍅    | a ?                                 |
| 🧑 Ma       | intain Local (     | Codelists       |                         |               |          |                                     |
|            |                    |                 | Refere                  | ence Codel    | ists     |                                     |
|            | Name               | PRINT G         |                         |               | Active 🔽 | 2. Default                          |
| , C        | escription         | -               | eue names for this Orac | le Clinical i | nstance  |                                     |
| 2          | Туре               | LOCAL           | Data Type               | CHAR          |          | Short Len 15 Max Long Len 60        |
| <b>•</b> A | Application        | RXC             |                         |               |          |                                     |
|            |                    |                 |                         |               |          |                                     |
|            | Reference          |                 |                         |               |          |                                     |
|            | eq Short Va        | alue            | Long Value              | Active        | Default  | Description                         |
| 1          | RXC_PI             | RINTER          | lp                      |               | Γ.       | Oracle Clinical default UNIX printe |
| 2          | %RXC_              | PRINTE          | \\dbmsopa\hplaserj      |               | Γ.       | Oracle Clinical default Windows p   |
| 3          | HPLAS              | ERJ             | \\dbmsopa\hplaserj      |               | Γ.       | HP Laser Jet Printer                |
| 4          | U_HPL/             | ASERJ           | lp                      |               | Γ.       | Unix Queue for HP Laser Jet Print   |
|            |                    |                 |                         |               | Π.       |                                     |
|            |                    |                 |                         |               |          |                                     |
| Exit       | t Save             |                 |                         |               |          |                                     |
|            |                    |                 |                         |               |          |                                     |

|               |         | OCUG             | Chicago         | o 2003 Tutorial Se                | ssion: OC.   | RDC :              | and TMS A    | dministration          |     |
|---------------|---------|------------------|-----------------|-----------------------------------|--------------|--------------------|--------------|------------------------|-----|
| <u>∰</u> o    | JPA (   | Op Apps -        | OP5\$OPA        | PPS at OPA40 on 07-SE             | P-2003)      |                    |              |                        |     |
| Activ         | on M    | ₫ove <u>C</u> le | ar <u>D</u> ata | Query <u>H</u> elp <u>W</u> indow |              |                    |              |                        |     |
|               | 7 🌾     | ) 🍪 [            | ♦ ♦             | 隆 🐺 🖉 🖌 🖌                         | 📴 😚 🖲        | <mark>※</mark>   稽 | 1?           |                        |     |
| 1 😨 N         | vlaint: | ain Local        | Codelists       |                                   |              |                    |              | ÷ 5                    | न X |
|               |         |                  |                 | Refer                             | ence Codelis | sts                |              |                        |     |
|               |         |                  |                 |                                   |              |                    |              |                        |     |
|               |         | Name             | OCL_JO          | B_PREF                            |              | Active 🖪           | Z. Default   |                        |     |
|               | Des     | cription         | Oracle C        | <br>Iinical PSUB Screen F         | Preferences  |                    |              |                        |     |
|               |         | Туре             | LOCAL           | , Data Tvne                       | ПАНАВ        | <u>Ma</u> x        | Short Len 15 | Max Long Len           | 30  |
| _             | Арр     | lication         | RXC             | Editor 0.04040404040404           |              | ∷ ×                |              |                        |     |
| ${\mathbb C}$ | ••      |                  |                 | PSUB_PRINTER                      |              |                    |              |                        |     |
|               | R       | eference         | Codelist \      |                                   |              |                    |              |                        |     |
|               | Seq     | Short V          | alue            | OK Can                            | Search       | lt                 | Description  |                        |     |
|               | 1       | RQM_U            | JRL             |                                   |              |                    | Report Queu  | Je Manager URL         |     |
|               | 2       | PSUB             | PRINTE          | RXC PRINTER                       |              | $\Box$ .           | Default PSU  | B Printer              |     |
|               | 3       | DFLT F           | PSUB Q          | RXC_BATCH_QUEU                    |              |                    | Default PSU  | B Batch Queue          |     |
|               | 4       | DFLT F           | REPORT          | REPORT_SERVER                     |              |                    | Default Repo | ort Server for report: | s.  |
|               | 5       |                  |                 | JOB_SET_SERVER                    |              |                    | · · · · · ·  | ort Server for job se  |     |
|               |         | _                |                 |                                   |              |                    |              |                        |     |
| E:            | xit     | Save             | ]               |                                   |              |                    |              |                        |     |
|               |         |                  | 1               |                                   |              |                    |              |                        |     |
|               |         |                  |                 |                                   |              |                    |              |                        |     |

| 👸 OPA (Op Apps - | OPS\$OPAPPS at OPA40 on 07-SEP-2003)                      |                                     |
|------------------|-----------------------------------------------------------|-------------------------------------|
| Action Move Cle  | ar <u>D</u> ata <u>Q</u> uery <u>H</u> elp <u>W</u> indow |                                     |
| 🖉 🖗 🎒 🗌          | 🔹 🕨 🏚 🖳 📁 🛤 🛤 🖉 🛯 🍖 👘 🕯                                   | 1 ?                                 |
| 🧟 Maintain Local |                                                           | Linx<br>Linx                        |
|                  | Reference Codelists                                       |                                     |
| Nama             | Active -                                                  | T Default                           |
| Name             | OCL_JOB_PREF Active                                       | Default                             |
| Description      | Oracle Clinical PSUB Screen Preferences                   |                                     |
| Туре             | LOCAL Data Type CHAR Max :                                | Short Len 15 Max Long Len 60        |
| Application      | RXC                                                       |                                     |
|                  | Editor (2000) 2000 2000 2000 2000 2000 2000 20            |                                     |
| Reference        | Codeli DFLT_RS_PRINTER                                    |                                     |
| Seq_Short V      |                                                           | Description                         |
| 🕒 3 🛛 DFLT_F     | PSUB_                                                     | Default PSUB Batch Queue            |
| 4 DFLT_F         | REPOF OK Can Search 🗆.                                    | Default Report Server for reports.  |
| 5 DFLT_J         | OBSET_JUB_SET_SERVER .                                    | Default Report Server for job sets. |
| 6 DFLT_F         | SUBSC PSUB_SCHEDULER                                      | Default Report Server for schedulir |
|                  | S_PRIN %RXC_PRINTER%                                      | Default Report Server Printer.      |
|                  |                                                           |                                     |
| Exit Save        |                                                           |                                     |
|                  |                                                           |                                     |
| DBMS Cops        | Ilting, Inc. © 2003                                       | Presented by: Sunil G. Singh        |

OCUG Chicago 2003 Tutorial Session: OC, RDC and TMS Administration OC Printers (Middle-Tier and Windows Database Server)

- The short value of the PRINT QUEUE NAME Local Reference Codelist contains an alias used within OC to refer to this printer
- The long value contains either the UNC name (\\printserver\printer) or the DNS or TCP/IP name of the printer. Since the Middle-Tier of OC is a Windows machine, it likes to refer to printers on a print server by their UNC naming. This is also true for Log directories on the Middle Tier.

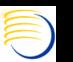

### OCUG Chicago 2003 Tutorial Session: OC, RDC and TMS Administration OC Printers (Unix Database Server only)

- The short value contains an alias used within OC to refer to this printer. A convention should be established to separate the aliases of UNIX printers from Windows printers (Ex. U\_)
- The long value of these printers should be the name of any valid UNIX print queue accessible from the database server
- A UNIX printer must be selected if the output of any server-based batch job is set to printer, even though the selection of any Printer is possible

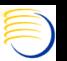

# **OC Report Servers**

- One or more Report Servers can be defined in a single environment for Oracle Clinical. At the very minimum at least one Report Server must be defined for the Windows Middle Tier running OC.
- Every Report Server must have an entry defining the Report Server in the Windows Middle Tier tnsnames.ora file. If there are multiple Middle Tiers used in the same environment, e.g., multiple Middle Tiers used for load balancing or dedicated to different groups of users, then each middle tier must have a reference to ALL Report Servers being used in the environment.
- The Local Reference codelist REPORT\_SERVER must contain the references to all of the Report Servers that can be used by an OC Instance.

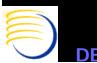

# OC Report Servers (2)

- The Short Value for the Report Server is an alias used to refer to the Report Server within Oracle Clinical. There are three short values which are required:
  - REPORT\_SERVER: Used for submitting Report Jobs
  - JOB\_SET\_SERVER: Used for submitting Job Sets
  - PSUB\_SCHEDULER: Used for scheduling all jobs, including PSUB Batch Jobs
- It is typical for all of these three short values to default to the same Report Server, but not required
- The Long Value for the Report Server must be the tnsnames.ora entry in the 8.0.6 ORACLE\_HOME on the Middle Tier(s) used to connect to this OC Instance.
- Additional entries must be defined for Report Servers which are Stand-Alone or Remote Report Servers

DBMS Consulting, Inc. © 2003

Presented by: Sunil G. Singh

#### OCUG Chicago 2003 Tutorial Session: OC, RDC and TMS Administration Oracle Pharmaceutical Applications 4.5 3-Tier Co

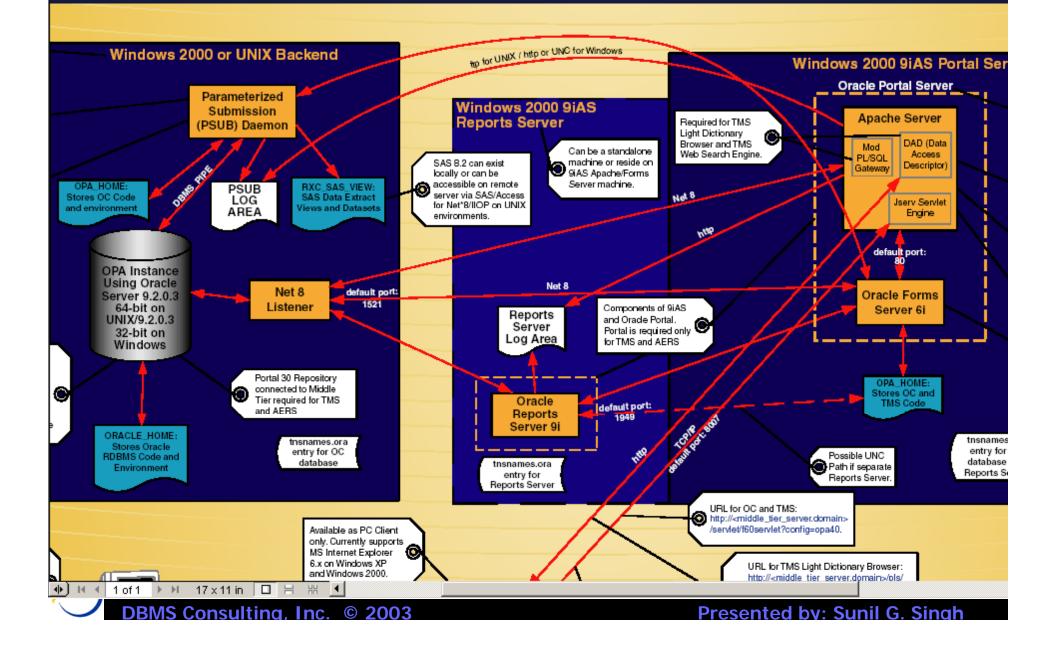

| OCU        | OCUG Chicago 2003 Tutorial Session: OC, RDC and TMS Administration |                       |                   |           |                     |                                       |  |  |  |  |
|------------|--------------------------------------------------------------------|-----------------------|-------------------|-----------|---------------------|---------------------------------------|--|--|--|--|
| 👹 ОРА (О   | 👹 OPA (Op Apps - OPS\$OPAPPS at OPA40 on 07-SEP-2003)              |                       |                   |           |                     |                                       |  |  |  |  |
| Action M   | Action Move Clear Data Query Help Window                           |                       |                   |           |                     |                                       |  |  |  |  |
| 🏼 🏈 隊      | ۱ ۰ ا 🍪                                                            | 🏠 🖳 🗍                 | 1 🚅 🏄             | 6         | <b>e</b>            | à ?                                   |  |  |  |  |
| 🧟 Maintai  | in Local Codelis                                                   | ts                    |                   |           |                     | · · · · · · · · · · · · · · · · · · · |  |  |  |  |
|            |                                                                    |                       | Refere            | nce Codel | ists                |                                       |  |  |  |  |
| December 2 |                                                                    | RT_SERVE              |                   |           | Active [            | ☑. Default                            |  |  |  |  |
| Desc       |                                                                    | Server Cont           | Data Type         | CLUR      | Mav                 | Short Len 20 Max Long Len 60          |  |  |  |  |
| 🚽 Appl     | Type LOCA<br>ication RXC                                           | _                     | Data Type CHAR Ma |           |                     |                                       |  |  |  |  |
|            | ference Codelis<br>Short Value                                     | t Values<br>Long Valu | le                | Active    | Default             | t Description                         |  |  |  |  |
| 1          | REPORT_SEP                                                         | N REP60D              | BMSOPA            |           | □.                  | Report server to run and schedule     |  |  |  |  |
| 2          | JOB_SET_SE                                                         | R REP60D              | BMSOPA            |           |                     | Report server to run and schedule     |  |  |  |  |
| 3          | PSUB_SCHEI                                                         |                       | BMSOPA            |           |                     | Report server to schedule PSUB j      |  |  |  |  |
| 4          | REMOTE_REI                                                         | rep60dbr              | nsopa2            |           |                     | Remote Reports Server                 |  |  |  |  |
|            |                                                                    |                       |                   |           | $\mathbb{X} \times$ |                                       |  |  |  |  |
| Exit       | Save                                                               |                       | REPSERV           |           |                     |                                       |  |  |  |  |
|            | 🔛 Client Doc Inde                                                  | × QK                  | <u>C</u> an       | Search    |                     |                                       |  |  |  |  |

| OCUC Chicago 2003 Tutorial Session • OC RDC and TMS Administration                                                                                                    | . 8  | X  |
|----------------------------------------------------------------------------------------------------|------|----|
|                                                                                                    |      | -  |
| C:\>cd_oracle\806\net80\admin                                                                                                    |      |    |
| C:\Oracle\806\NET80\ADMIN>dir<br>Volume in drive C has no label.<br>Volume Serial Number is A078-054C                                                                                                    |      |    |
| Directory of C:\Oracle\806\NET80\ADMIN                                                                                                    |      |    |
| 03/19/2003       02:02a       (DIR)       .         03/19/2003       02:02a       (DIR)          12/18/1997       05:10p       191 Copy of SQLNET.ORA         03/19/2003       01:52a       1,813 Copy of tnsnames.ora         03/19/2003       12:41a       (DIR)         03/19/2003       12:41a       (DIR)         03/19/2003       02:04a       258 SQLNET.ORA         03/19/2003       11:14a       271 tnsnames.ora         07/13/2003       11:14a       2,533 bytes         3 Dir(s)       15,347,694,080 bytes free |      |    |
| C:\Oracle\806\NET80\ADMIN>notepad tnsnames.ora                                                                                                    |      |    |
| C:\Oracle\806\NET80\ADMIN>type tnsnames.ora<br>OPA40.DBMS =<br>(DESCRIPTION =<br>(ADDRESS_LIST =<br>(ADDRESS = (PROTOCOL = TCP)(HOST = DBMSOPA)(PORT = 1521))<br>)<br>(CONNECT_DATA =<br>(SERVICE_NAME = opa40)<br>)                                                                                                    |      |    |
| Rep60DBMSOPA.dbms=(DESCRIPTION=(ADDRESS=(PROTOCOL=tcp)(HOST=DBMSOPA)(PORT=194                                                                                                    | 9>>  |    |
| <pre>P60DBMSOPA2.dbms=(DESCRIPTION=(ADDRESS=(PROTOCOL=tcp)(HOST=DBMSOPA2)(PORT=1)))</pre>                                                                                                    | 949  |    |
| C:\Oracle\806\NET80\ADMIN>                                                                                                    |      |    |
| DBMS Consulting, Inc. © 2003 Presented by: Sunil G. S                                                                                                    | Sind | ıh |

## OC Menu Path Access

- Once users' accounts have been created and study-level access has been provided, the users' access to the various menu paths in Oracle Clinical must be administered and controlled
- OC uses a concept of Menu Role access, that is, if a user has a particular database role, the user is allowed to access certain accounts
- The Oracle database role RXC\_SUPER allows access to all menu paths within Oracle Clinical. Typically, this role is not given to many users, usually only Application Administrators and DBAs

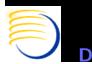

### OC Menu Path Access (2)

- A complete list of the Database Roles and the Menu Paths which they provide access to is available from the report Developer's Toolkit => Menu Roles. However, to access this report, the OC account must have the special role DTK\_ADMIN.
- Run this job with OPA Application Codes set to OCL. Setting to any other OPA Application Code does not currently work in OPA 4.0.3 and produces the output for OCL.
- Every organization must make an internal job function to OC menu role mapping. When a new OC user is created, the appropriate Database roles based on the users' job function in OC must be granted. Since every organizations' internal job functions can be different within OC, the default OC database role to menu role association is frequently customized.

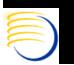

#### Menu Roles for OCL version 4.0.3.33 in OPA40

|                                   | ADM      | ANY      | BDT | BIO | BVT      | CRA | DBA | DE | DE2 | DFP | DLT | DER | DES | DST | DET | DMG | DQA | DX | EDA | GLA | GLF       | GLP            |
|-----------------------------------|----------|----------|-----|-----|----------|-----|-----|----|-----|-----|-----|-----|-----|-----|-----|-----|-----|----|-----|-----|-----------|----------------|
| Admin                             |          |          |     |     |          |     |     |    |     |     |     |     |     |     |     |     |     |    |     |     | <u> </u>  | <b>⊢</b> −−1   |
| PSUB/Report Jobs                  |          |          |     |     | <u> </u> |     |     |    |     |     |     |     |     |     |     |     |     |    |     |     | $\square$ |                |
| Batch Jobs                        |          |          |     |     | <u> </u> |     |     |    |     |     |     |     |     |     |     |     |     |    |     |     |           | $ \rightarrow$ |
| Report Queue Manager              |          |          |     |     | <u> </u> |     |     |    |     |     |     |     |     |     |     |     |     |    |     |     | $\square$ |                |
| Job Sets                          |          |          |     |     | <u> </u> |     |     |    |     |     |     |     |     |     |     |     |     |    |     |     | $\square$ |                |
| Qry Job Sets                      | <u> </u> |          |     |     | <u> </u> |     |     |    |     |     |     |     |     |     |     |     |     |    |     |     |           | $ \rightarrow$ |
| Submit Job Set                    |          |          |     |     |          |     |     |    |     |     |     |     |     |     |     |     |     |    |     |     | $\square$ |                |
| Reference Codelists               |          |          |     |     |          |     |     |    |     |     |     |     |     |     |     |     |     |    |     |     |           |                |
| Local Codelists                   | ÷        | <u> </u> |     |     | <u> </u> |     |     |    |     |     |     |     |     |     |     |     |     |    |     |     |           |                |
| Qry Local Codelists               | <u> </u> |          |     |     | <u> </u> |     |     |    |     |     |     |     |     |     |     |     |     |    |     |     |           |                |
| Installation Codelists            |          |          |     |     | <u> </u> |     |     |    |     |     |     |     |     |     |     |     |     |    |     |     | •         |                |
| Ory Installation Codelists        |          |          |     |     |          |     |     |    |     |     |     |     |     |     |     |     |     |    |     |     |           |                |
| Design Installation Codelists     |          |          |     |     |          |     |     |    |     |     |     |     |     |     |     |     |     |    |     |     |           |                |
| Qry Design Installation Codelists |          |          |     |     |          |     |     |    |     |     |     |     |     |     |     |     |     |    |     |     |           |                |
| Qry System Codelists              |          |          |     |     |          |     |     |    |     |     |     |     |     |     |     |     |     |    |     |     |           |                |
| DE Admin                          | ۰        |          |     |     |          |     |     |    |     |     |     |     |     |     |     |     |     |    |     |     |           |                |
| DE User Prefs                     | ÷        | <u> </u> |     |     | <u> </u> |     |     |    |     |     |     |     |     |     |     |     |     |    |     |     |           |                |
| DE Config Settings                | ÷        |          |     |     |          |     |     |    |     |     |     |     |     |     |     |     |     |    |     |     |           |                |
| Log-in Layout Editor              |          |          |     |     |          |     |     |    |     |     |     |     |     |     |     |     |     |    |     |     |           |                |
| Glib Admin                        | ٠        |          |     |     |          |     |     |    |     |     |     |     |     |     |     |     |     |    |     |     | •         |                |
| Default Domains                   | ٠        |          |     |     |          |     |     |    |     |     |     |     |     |     |     |     |     |    |     |     | *         |                |
| User Domain                       | *        |          |     |     |          |     |     |    |     |     |     |     |     |     |     |     |     |    |     |     | *         |                |
| Discrepancy Mgmt Admin            |          |          |     |     |          |     |     |    |     |     |     |     |     |     |     |     |     |    |     |     |           |                |
| Profile Administration            | •        |          |     |     |          |     |     |    |     |     |     |     |     |     |     |     |     |    |     |     |           |                |
| Standard Text Maintenance         | •        |          |     |     |          |     |     |    |     |     |     |     |     |     |     |     |     |    |     |     |           |                |
| User Group Administration         |          | <u> </u> |     |     | <u> </u> |     |     |    |     |     |     |     |     |     |     |     |     |    |     |     |           |                |
| Layout Definitions                | •        | <u> </u> |     |     | <u> </u> |     |     |    |     |     |     |     |     |     |     |     |     |    |     |     | $\square$ |                |
| DX Installation Configuration     | •        | <u> </u> |     |     | <u> </u> |     |     |    |     |     |     |     |     |     |     |     |     |    |     |     |           |                |
| Users                             |          |          |     |     | <u> </u> |     |     |    |     |     |     |     |     |     |     |     |     |    |     |     | $\square$ |                |
| Oracle Accounts                   | *        |          |     |     |          |     |     |    |     |     |     |     |     |     |     |     |     |    |     |     | $\square$ |                |
| Query Accounts                    |          |          |     |     |          |     |     |    |     |     |     |     |     |     |     |     |     |    |     |     |           |                |
| OS Password                       | •        |          |     |     |          |     |     |    |     |     |     |     |     |     |     |     |     |    |     |     |           |                |
| Database Password                 | •        |          |     |     |          |     |     |    |     |     |     |     |     |     |     |     |     |    |     |     |           |                |
| Study Security                    | ۰        |          |     |     |          |     |     |    |     |     |     |     |     |     |     |     |     |    |     |     |           |                |
| Query Study Security              |          |          |     |     | <u> </u> |     |     |    |     |     |     |     |     |     |     |     |     |    |     |     |           |                |
| Site Security                     | •        | <u> </u> |     |     | <u> </u> |     |     |    |     |     |     |     |     |     |     |     |     |    |     |     | $\square$ |                |
| Query Site Security               | <u> </u> |          |     |     | <u> </u> |     |     |    |     |     |     |     |     |     |     |     |     |    |     |     |           |                |
| Directory Mappings                |          |          |     |     |          |     |     |    |     |     |     |     |     |     |     |     |     |    |     |     |           |                |
| Directory Mappings                | *        |          |     |     |          |     |     |    |     |     |     |     |     |     |     |     |     |    |     |     |           |                |
| Query Directory Mappings          |          |          |     |     |          |     |     |    |     |     |     |     |     |     |     |     |     |    |     |     |           |                |
| Replication                       | *        |          |     |     | 1        |     |     |    |     |     |     |     |     |     |     |     |     |    |     |     | *         |                |
| Full Library                      | *        |          |     |     |          |     |     |    |     |     |     |     |     |     |     |     |     |    |     |     | •         |                |
| Full Study                        | ÷        |          |     |     | <u> </u> |     |     |    |     |     |     |     |     |     |     |     |     |    |     |     |           |                |
| Incremental Library               | *        |          |     |     |          |     |     |    |     |     |     |     |     |     |     |     |     |    |     |     | *         |                |
| Incremental Study                 | •        |          |     |     |          |     |     |    |     |     |     |     |     |     |     |     |     |    |     |     |           |                |
| Data                              | •        |          |     |     | <u> </u> |     |     |    |     |     |     |     |     |     |     |     |     |    |     |     |           |                |
| Labs and Ranges                   | •        |          |     |     | <u> </u> |     |     |    |     |     |     |     |     |     |     |     |     |    |     |     |           |                |
| Global Lab Info                   | •        |          |     |     |          |     |     |    |     |     |     |     |     |     |     |     |     |    |     |     |           |                |
|                                   |          |          |     |     | 1        |     |     |    |     |     |     |     |     |     |     |     |     |    |     |     | !!        | l              |

DIM A DIAGO NAN AAWOZIN 🗖 🖼 📖

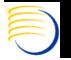

## **OC Directory Mappings**

- In order for a user to see the output of the PSUB Batch Jobs or the Reports Server jobs, directory mappings are sometimes required in Admin => Directory Mappings => Directory Mappings
- For the Report Server output, it is almost always necessary to make an HTTP association with the UNC output path for a log or output file and map this to the alias for the same path defined in httpd.conf for Apache. The UNC output path is then dynamically translated to the http path when a user attempts to view the output from the Reports Server.
- In a UNIX Database Server environment, no entry should be required for Directory Mappings to view PSUB Batch Job output and log files

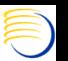

| OCUG Chicago 2003 Tutorial Session: OC, RDC and                                                                                                    | d TMS Administration         |
|----------------------------------------------------------------------------------------------------|------------------------------|
| OPA (Op Apps - OPS\$OPAPPS at OPA40 on 07-SEP-2003)                                                                                                    |                              |
| Action Move Clear Data Query Help Window                                                                                                    |                              |
| 🖉 🖗 🍛 🛯 🔹 🕨 🚰 🖳 🕍 🖓 👘 👘 🏠 🤺                                                                                                    |                              |
| 🙀 Maintain Directory Mappings (Cross-Cross-Cr | 200000000000000000000 🗵 🛪 🗙  |
| Mapping Code 🛛 📕 🔽                                                                                                    |                              |
| Original Directory \\dbmsopa\oclog                                                                                                    |                              |
|                                                                                                    |                              |
| Mapped Directory http://dbmsopa.dbms/oclog                                                                                                    |                              |
| Description HTTP Mapping for Report Server output                                                                                                    |                              |
|                                                                                                    |                              |
|                                                                                                    |                              |
|                                                                                                    |                              |
|                                                                                                    |                              |
|                                                                                                    |                              |
| Exit Save Multi                                                                                                    |                              |
|                                                                                                    |                              |
| DBMS Consulting, Inc. © 2003                                                                                                    | Presented by: Sunil G. Singh |

```
OCUG Chicago 2003 Tutorial Session: OC, RDC and TMS Administration
🌌 httpd.conf - Notepad
                                                                                                      File Edit Format Help
       SetHandler oprocmgr-status
                                                                                                            ٠
     </Location>
</IfModule>
# Setup of FastCGI module
<IfModule mod_fastcqi.c>
    Alias /fastcgi/ "C:\ORACLE\iSuites\Apache\fastcgi/"
ScriptAlias /fcgi-bin/ "C:\ORACLE\iSuites\Apache\Apache\fcgi-bin/"
     <Directory "C:\ORACLE\iSuites\Apache\Apache\fcqi-bin">
            AllowOverride None
           Options None
            order allow, deny
            Allow from all
            SetHandler fastcgi-script
            SSLOptions +StdEnvVars
</Directory>
</IfModule>
# Include the configuration for Apache JServ 1.1
include "C:\ORACLE\iSuites\Apache\Jserv\conf\jserv.conf"
# Include the Oracle configuration file for custom settings
include "C:\ORACLE\iSuites\Apache\Apache\conf\oracle_apache.conf"
alias /jinitiator "c:\oracle\806\jinit\"
alias /jinitiator C:\oracle\806\tools\web60\html"
alias /dev60html "c:\oracle\806\tools\web60\html"
alias /forms60java "c:\oracle\806\tools\web60\temp"
alias /dev60temp "c:\oracle\806\tools\web60\temp"
alias /dev60cgi "c:\oracle\806\tools\web60\temp"
alias /opa40 "c:\opapps40\html"
alias /opa_repout "c:\opapps40\html\repout"
alias /OPA_REPOUT "c:\opapps40\html\repout"
alias /oclog "//dbmsopa/oclog"
  MS Consulting, Inc. © 2003
                                                                                    Presented by: Sunil G. Singh
```

| 00       | CUG Chicago 2                            | 003 Tutorial Session                           | : OC, RDC and     | d TMS Administra  | tion        |
|----------|------------------------------------------|------------------------------------------------|-------------------|-------------------|-------------|
| 👹 ОРА (О | )p Apps - OPS\$OPAPR                     | PS at OPA40 on 07-SEP-200                      | 3)                |                   |             |
| Action M | love <u>C</u> lear <u>D</u> ata <u>Q</u> | uery <u>S</u> pecial <u>H</u> elp <u>W</u> ind | ow                |                   |             |
| <b>~</b> | 🌢 🔹 کې ا                                 | 堤 i 🧭 🛤 🧀 i 🖣                                  | 9 📸 📸 i 눱 🖞       | ?                 |             |
| 🙀 Displa |                                          |                                                |                   |                   | _ ≝ 치 X ]   |
|          |                                          | Submitted                                      | Batch Jobs        |                   |             |
|          |                                          |                                                |                   |                   |             |
| Job Id   | Module Name                              | Log File Name                                  |                   | Mode of Execution | Module T    |
| 631      | OPAROLES                                 | \\dbmsopa\oclog\opapp                          | s\l631.log        | BATCH_IMMEDIATE   | REPORT      |
|          | File Details (2000)                      |                                                |                   |                   | 666 ×       |
| 61       |                                          |                                                |                   |                   |             |
|          | .og File                                 | http://dbmsopa/oclo                            | g/opapps/I596.log |                   |             |
| 61       |                                          |                                                |                   |                   | H           |
| 59       |                                          |                                                |                   |                   | H           |
| 59       |                                          |                                                |                   |                   | H           |
| 59       | ОК                                       | Cancel                                         |                   |                   | H           |
| 59       |                                          |                                                |                   |                   | H           |
| E 59     | ,                                        |                                                |                   | * -               |             |
|          |                                          |                                                |                   |                   | D           |
| Exit     | Auto Refresh Vi                          | iew Output View Log                            | Print Output      | int Log Stop Resc | hedule      |
|          | Auto Kenesii                             | ew output view Log                             | Tint Suput Ph     | in rog amp riesc  | ineutile    |
|          | S Consulting, Inc                        | . © 2003                                       |                   | Presented by: Sun | il G. Sinal |

## OC Scheduled Jobs

- Any user can schedule a job from the Job Details button => Schedule button for any submitted job.
- Submitting a Scheduled jobs causes two things to happen:
  - An entry is made into the BATCH\_JOBS table with Execution\_Status = SCHEDULED
  - A entry is made into the Reports Queue Manager for the scheduled job.
- The Scheduled job status can be viewed by Admin => PSUB/Report Jobs -> Batch Jobs and querying for an Execution\_Status = SCHEDULED as the user who has scheduled the job.
- The Scheduled job can also be seen in Admin -> PSUB/Report Jobs => Report Queue Manager, and selecting the Report Server to which the job was scheduled

DBMS Consulting, Inc. © 2003

## OC Scheduled Jobs (2)

- Stopping the scheduled job also deletes the entry from the Report Queue Manager
- However, changing the Oracle Database password of the user who has submitted the scheduled job will also cause the scheduled job to continuously fail.
- Sometimes, it is difficult to find the user who has scheduled a job, log into OC as that user, and stop their scheduled job (suppose the user has left the company and their OC account no longer exists)
- In these cases, the Scheduled job must be killed from the Reports Queue Manager. Sometimes, the Reports Queue Manager tool should be invoked from the Report Server or Middle Tier to actually see and kill the scheduled jobs. (Start => Programs => Oracle Reports 6i => Reports Queue Manager)

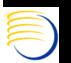

OPA (Op Apps - OPS\$OPAPPS at OPA40 on 07-SEP-2003) Action Move Clear Data Query Special Help Window 🕨 🛧 📕 🛯 🚧 🛹 🛛 👘 👘 👘 🗋 🤶 (Š) 🐴 [ 🙀 Display Submitted Batch Job Status - Schelebereicher Schelebereicher Schelebereicher Schelebereicher 🗹 🛪 🗙 Submitted Batch Jobs Module Name User Name Job Id Execution Status Output File Name 638 RXCRCLRC OPS\$OPAPPS SCHEDULED c:\oclog\opapps\o638.pdf 637 RXCRCLRC OPS\$OPAPPS SUCCESS c:\oclog\opapps\o637.pdf 636 RXCRCLRC OPS\$OPAPPS STOPPED c:\oclog\opapps\o636.pdf 634 **OPAROLES** OPS\$OPAPPS SUCCESS c:\oclog\opapps\o634.pdf OPAROLES OPS\$OPAPPS SUCCESS c:\oclog\opapps\o633.pdf 633 632 OPAROLES. OPS\$OPAPPS RS FAILURE \\dbmsopa\oclog\opapps\o632.pdf 631 SUCCESS OPAROLES. OPS\$OPAPPS SUCCESS c:\oclog\opapps\o615.out 615 RXCBVBVS OPS\$OPAPPS 613 RXCBVBVS OPS\$OPAPPS SUCCESS c:\oclog\opapps\o613.out OPS\$OPAPPS 612 RXCBVBVS SUCCESS c:\oclog\opapps\o612.out ΨÌ  $\overline{\mathbf{A}}$ Exit View Output View Log Print Output Print Log Auto Refresh Stop Reschedule

DBMS Consulting, Inc. © 2003

← → → ◇ ③ ④ 岱 ◎ ∞ ∞ ③ № → ∋ 🔟 → 亘

### **Reports Server Queue Status**

Queue on server REP60DBMSOPA, on September, 07 2003, 08:06:18

To kill a current (enqueued or scheduled) job, or to get a cached output of a successfully finished past job, click on the Job Status hyperlink of that job (if available).

#### 1. Current Jobs : None

#### 2. Past Jobs :

| Job<br>ID | Job Name              | Job Status                                                                                                    | Job<br>Owner | Output<br>Type | Output<br>Name | Server Name  | Queued<br>At          | Started<br>At         | Finished<br>At        |
|-----------|-----------------------|----------------------------------------------------------------------------------------------------|--------------|----------------|----------------|--------------|-----------------------|-----------------------|-----------------------|
| 6         | OCLSCHED_RXCRCLRC_636 | Finished                                                                                                    | opareports   | Cache          |                | Rep60DBMSOPA | 09/07/03,<br>08:02:29 | 09/07/03,<br>08:02:29 | 09/07/03,<br>08:02:34 |
| 4         | OCL_OPAROLES_634      | <u>Finished</u>                                                                                                    | opareports   | Cache          |                | Rep60DBMSOPA | 09/07/03,<br>07:33:48 | 09/07/03,<br>07:33:48 | 09/07/03,<br>07:34:43 |
| 3         | OCL_OPAROLES_633      | <u>Finished</u>                                                                                                    | opareports   | Cache          |                | Rep60DBMSOPA | 09/07/03,<br>07:29:34 | 09/07/03,<br>07:29:34 | 09/07/03,<br>07:30:33 |
| 2         | OCL_OPAROLES_632      | Terminated with Error :<br>MSG-00010: 328900:<br>SRW.RUN_REPORT failed.<br>Updating faiulre text. REP-1825:<br>Before Report trigger returned<br>FALSE. | opareports   | Cache          |                | Rep60DBMSOPA | 09/07/03,<br>07:25:23 | 09/07/03,<br>07:26:26 | 09/07/03,<br>07:26:55 |
| 1         | OCL_OPAROLES_631      | Cancelled                                                                                                    | opareports   | Cache          |                | Rep60DBMSOPA | 09/07/03,<br>07:25:14 | 09/07/03,<br>07:25:24 | 09/07/03,<br>07:26:26 |

#### 3. Scheduled Jobs

| <br>Job<br>ID | Job Name              | Job<br>Status | .loh ()wner | Output<br>Type | Output<br>Name | Last Run At           | Next Run At           | Repeat<br>Interval |
|---------------|-----------------------|---------------|-------------|----------------|----------------|-----------------------|-----------------------|--------------------|
| 5             | OCLSCHED_RXCRCLRC_636 | Enqueued      | opareports  | Cache          |                | 09/07/03,<br>08:02:29 | 09/07/03,<br>09:02:24 | 60 Minute(s)       |

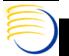

🚮 – 🗗 🗙

| 🔁 Reports Queue Manager - | rep60dbms      | opa: admin                   |                     |                       | <u> </u>     |
|---------------------------|----------------|------------------------------|---------------------|-----------------------|--------------|
| Queue Job View Options H  | telp           |                              |                     |                       |              |
| rep60dbmsopa              | •              | i                            |                     |                       |              |
| Name                      | Owner          | Destination Destination Name | Queued At           | Last Run At           | Next Run At  |
| CLSCHED_RXCRCLRC_638      | opareports     | Cache Only                   | 9/7/2003 8:11:51 AM | 1 9/7/2003 8:11:56 AM | 9/7/2003 9:1 |
| Job D                     | etails         |                              | 2                   | ×                     |              |
| - De                      | escription ——  |                              | Close               | 1                     |              |
| N                         | ame:           | OCLSCHED_RXCRCLRC_638        |                     |                       |              |
| 0                         | wner:          | opareports                   | Help                |                       |              |
| D                         | estination:    | Cache Only                   |                     |                       |              |
| D                         | estination Nar | ne:                          |                     |                       |              |
|                           | etails         |                              |                     |                       |              |
|                           | ast Run At:    | 9/7/2003 8:11:56 AM          |                     |                       |              |
| N                         | ext Run At:    | 9/7/2003 9:11:51 AM          |                     |                       |              |
| R                         | epeat Interval | : 1 hour                     |                     |                       |              |
|                           |                |                              |                     |                       |              |
|                           |                |                              |                     |                       |              |
|                           |                |                              |                     |                       |              |
|                           |                |                              |                     |                       |              |
|                           |                |                              |                     |                       |              |
|                           |                |                              |                     |                       |              |
|                           |                |                              |                     |                       |              |
| •                         |                |                              |                     |                       |              |
| Ready                     |                |                              |                     | RUN                   |              |
| [                         |                |                              |                     | JKONIN                |              |
| DBMS Consulting.          | Inc. ©         | 2003                         | Pre                 | esented by: Sun       | il G. Sinah  |

## OC GLIB Access

- The GLIB in OC is divided into domains. These domains can be made available to a user or a study.
- A User is said to have access to a specific set of Domains in the Global Library. This can be controlled for all users (Admin => GLIB Admin => Default Domains, User)
- Domain access can also be controlled for a specific User (Admin => GLIB Admin => User Domain or Admin => Users => Special => Define Domain Searchlist).
- A Study is said to have access to a specific set of Domains in the GLIB when the study needs to inherit an object from the GLIB, such as the use of a question or question group when creating a DCM. (Admin => GLIB Admin => Default Domains, Study)
- Domain Access can also be controlled at the Study Level, (Design => Studies => Clinical Studies => Special => Define Domain Searchlist)

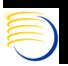

| OCUG Chicago 2003 Tutorial Session: OC, RDC and TMS Administration                 |
|------------------------------------------------------------------------------------|
| 👹 OPA (Op Apps - OPS\$OPAPPS at OPA40 on 07-SEP-2003)                              |
| Action Move Clear Data Query Special Help Window                                   |
| ( 冬 🌾 🍐 🔹 🕨 🏠 📕 🛛 🖉 🞼 🖓 🖓 👘 👘 ڭ 👔 🥇                                                |
| 🙀 Define User Domain Searchlist                                                    |
| Domain Lists                                                                       |
| Domain List Sub Type User    Name OPS\$OPAPPS    Domain  Domain  Aname OPS\$OPAPPS |
| Exit Save Up Down All Domains Use Default                                          |
|                                                                                    |
|                                                                                    |
| DBMS Consulting, Inc. © 2003 Presented by: Sunil G. Singh                          |

| OCUG Chicago 2003 Tutorial Session: OC, RDC and TMS Administration     |
|------------------------------------------------------------------------|
| OPA (Op Apps - OPS\$OPAPPS at OPA40 on 07-SEP-2003)                    |
| Action Move Clear Data Query Special Help Window                       |
| 🖉 🖗 🍐 i 🔹 🕨 🛧 📕 i 🖉 🛤 🌽 i 🖏 😚 👘 i 🎦 ?                                  |
| 🧓 Define Default Domain Searchlist                                     |
| Domain Lists                                                           |
| Domain List Sub Type Study Name DEFAULT  Exit Save Up Down All Domains |
| DBMS Consulting, Inc. © 2003<br>Presented by: Sunil G. Singh           |

# **OC DE Configuration**

- Data Entry Configuration can be controlled at the System Level, User Level and Study Level
  - Admin -> DE Config (System Level)
  - Admin -> Users -> Oracle Accounts, Special -> DE Config (User Level)
  - Conduct -> Security -> Clinical Study States, Special -> DE Config (Study Level)
- Data Entry operator preferences can be controlled at the System and User Level
  - Admin -> DE User Preferences (System Level)
  - Admin -> Users -> Oracle Accounts, Special -> DE User
     Preferences (User Level)

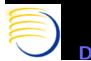

# OC DE Configuration (2)

- Precedence of these options is User, then Study, then System
  - If an option is set at the User Level, it prevails all other settings.
  - If an option is not set at the User Level, but set at the Study Level, then the Study Level Prevails
  - If an option is set at neither the User nor the Study Level, then the System setting prevails

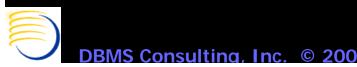

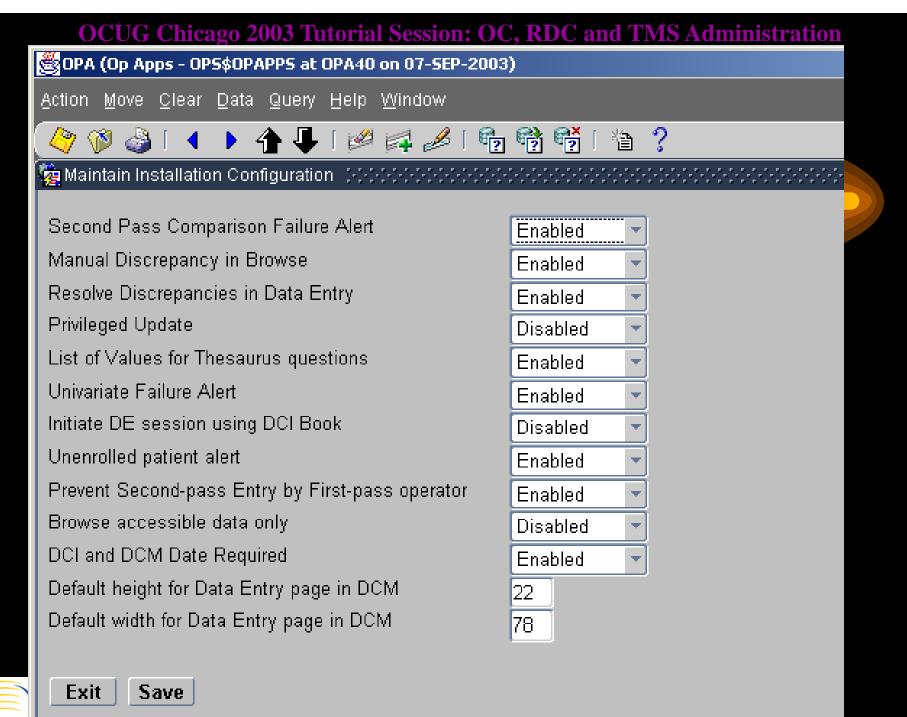

| OCUG Chicago 2003 Tutorial Session: OC, RDC and TMS Administration                                                           | n |
|----------------------------------------------------------------------------------------------------|---|
| OPA (Op Apps - OPS\$OPAPPS at OPA40 on 07-SEP-2003)                                                                          |   |
| Action Move Clear Data Query Help Window                                                                                     |   |
| 🖉 🖗 🍛 [ 🔹 🕨 🛧 🖡 [ 🖉 🚅 🖉 [ 🔂 😚 [ 🖆 🤶                                                                                          |   |
| 🙀 Maintain Installation Preferences - 0-0-0-0-0-0-0-0-0-0-0-0-0-0-0-0-0-0-                                                   |   |
| Data Entry Preferences                                                                                                    |   |
| <ul> <li>Auto Skip</li> <li>Auto Fill</li> <li>Univariate Beep</li> <li>Comparison Beep</li> <li>End of Form Beep</li> </ul> |   |
| Data Entry Display Format EUROPEAN                                                                                           |   |
| Data Entry Input Format EUROPEAN                                                                                             |   |
| RDCI Sort Order Patient, Visit Number, DCI Date 💌                                                                            |   |
| Exit Save as Default                                                                                                    |   |

DBMS Consulting, Inc. © 2003

# DX View Configuration

- System level configuration for Data Extract Views can be controlled either by Admin -> DX Installation Configuration or by the Installation Reference Codelist DX\_CONFIG
- Default configurations controlled here are:
  - Key Template and Key Template domains
  - Editable characteristics of Key Templates, Extract Macros, View Templates, SAS and Oracle column names
  - Use of SAS Names and level of inheritance of the SAS Name
  - Extended Attribute creation for DVG, Thesaurus DVG and non-DVG questions
  - Default length of Audit Comment, Data Comment, DVG
     Long Value
     As Consulting, Inc. © 2003
     Presented by: Sunil G. Singh

| 660  |                    |              |         |         | <b>NN3 T</b> |                  |        |              |                              |            |         | RI         |            | an     | T h   | MS                | Ad | mi | nist | rafi | inn |           |
|------|--------------------|--------------|---------|---------|--------------|------------------|--------|--------------|------------------------------|------------|---------|------------|------------|--------|-------|-------------------|----|----|------|------|-----|-----------|
|      | DPA (Op            | Apps         | - OP9   | 5\$OPA  | PPS at       | OPA <sup>,</sup> | 40 or  | n ()'        | 7-SEP                        | -2003      | 3)      |            |            |        |       |                   |    |    |      |      |     |           |
| Acti | ion <u>M</u> ov    | e <u>C</u> l | lear    | ⊡ata    | Query        | Hel              | p 🛛    | <u>/</u> inc | dow                          |            |         |            |            |        |       |                   |    |    |      |      |     |           |
| 4    | 7 🔞 <              | <b>)</b> [   | 4       | ▶ 4     | 14           | [ [2]            | 🖉 🖡    | 4            | ø                            | 🖗 <u>?</u> | 1       | } <b>?</b> | <b>j</b> [ | 徇      | ?     |                   |    |    |      |      |     |           |
| 1    | Data Extr          | act Ir       | istalla | ation C | onfigur      | atior            | n De   | ÷÷           |                              | ·          |         |            | ·          |        |       | -:-:-:            |    | ·  |      | ·    | : ٢ | <u>کر</u> |
|      | Enabled            | ? .          | Attrib  | ute D   | escripti     | ion              |        |              |                              |            |         |            |            |        |       |                   |    |    |      |      |     |           |
| A.   | . ₪                |              | Sepa    | rate C  | racle a      | nd S             | SAS    | na           | mes?                         |            |         |            |            |        |       |                   |    |    |      |      |     |           |
|      | . ₪                |              | DCM     | defau   | lt views     | are              | link   | ed           | to so                        | urce       | DCN     | 1 as       | defa       | ault d | condi | tion?             | )  |    |      |      |     |           |
|      | . ₪                |              | Enabl   | le edit | of acti      | ve k             | ey te  | emp          | plates                       | ?          |         |            |            |        |       |                   |    |    |      |      |     |           |
| 8    |                    |              | Enabl   | le edit | of acti      | ve e             | xtrac  | ct n         | nacro                        | s?         |         |            |            |        |       |                   |    |    |      |      |     |           |
|      |                    |              | Enabl   | le sele | ection o     | of ag            | greg   | ate          | e, non                       | defau      | ult ke  | ey te      | mpla       | ate?   |       |                   |    |    |      |      |     |           |
|      | □.                 |              | Inclue  | łe vali | dation       | statu            | ıs in  | de           | efault N                     | /iew (     | defin   | ition      | ?          |        |       |                   |    |    |      |      |     |           |
|      | □.                 |              | ncluc   | ie DV   | G sequ       | ence             | e nur  | mb           | er in d                      | defau      | ılt vie | ew de      | əfinit     | ion?   | 1     |                   |    |    |      |      |     |           |
|      | ☑.                 |              | Inclue  | ie DV   | G shor       | t valu           | Je in  | de           | efault v                     | view       | defin   | ition      | ?          |        |       |                   |    |    |      |      |     |           |
|      | □.                 |              | Inclue  | ie DV   | G long       | valu             | e in i | def          | fault vi                     | iew d      | lefini  | tion?      | •          |        |       |                   |    |    |      |      |     |           |
| J    | ☑.                 |              | Inclue  | le the  | saurus       | term             | n1 in  | de           | efault v                     | view       | defin   | ition      | ?          |        |       |                   |    |    |      |      |     |           |
|      | Max ler<br>Max ler | -            |         |         |              | 200<br>200       | =      | D            | 1ax lei<br>Iefault<br>Cey Te | key        | tem     | plate      |            | ST/    | AND   | 200<br>ARD<br>ARD | D  |    |      |      |     |           |
|      | Exit               |              | S       | ave a   | is Defa      | ult              |        |              |                              |            |         |            |            |        |       |                   |    |    |      |      |     |           |
|      |                    | -            |         |         |              |                  | _      |              |                              |            |         |            |            |        |       |                   |    |    |      |      |     |           |

|             |                         | bioggo 2003 Tutorial Session: OC DDC and TMS Administration                                           |     |
|-------------|-------------------------|----------------------------------------------------------------------------------------------------|-----|
| <b>E</b> OP | PA (Op Apps             | - OPS\$OPAPPS at OPA40 on 07-SEP-2003)                                                                |     |
| Action      | n <u>M</u> ove <u>C</u> | lear Data Query Help Window                                                                           |     |
| 27          | 🥬 🎒 I                   | 🔹 🕨 🏠 📕 🛯 🚧 🎜 🛯 😳 🔞 🍯 🗋 🥇                                                                             |     |
| 🙀 Da        | ata Extract Ir          | nstallation Configuration (Reference) Reference Reference Reference Reference Reference Reference 🗹 🗾 | < ה |
| E           | nabled?                 | Attribute Description                                                                                 |     |
|             | □. [                    | Include DVG long value in default view definition?                                                    |     |
|             | . [                     | Include thesaurus term1 in default view definition?                                                   |     |
|             | □. [                    | Include thesaurus term2 in default view definition?                                                   |     |
|             | □. [                    | Include thesaurus term3 in default view definition?                                                   |     |
|             | □. [                    | Include Full Value Text in default view definition?                                                   |     |
|             | ☑.                      | Enable update of SAS and Oracle column names?                                                         |     |
|             |                         | Enable edit of active view templates?                                                                 |     |
| 1           | ☑.                      | Enable view builder as default in new studies?                                                        |     |
|             | □.                      | Use DCM Question-specific DVG subset for DVG attributes?                                              |     |
| 5           | □. [                    | Use DCM SAS Label as seed for attributes in default view definition?                                  |     |
| N           | /lax length             | of audit comment 200 Max length of DVG long value 200                                                 |     |
| N           | /lax length             | of data comment 200 Default key template STANDARD                                                     |     |
|             |                         | Key Template Domain STANDARD                                                                          |     |
| E           | Exit                    | Save as Default                                                                                       |     |
|             |                         |                                                                                                    |     |
|             |                         | Iting. Inc. © 2003 Presented by: Sunil G. Si                                                          |     |

## OCUG Chicago 2003 Tutorial Session: OC, RDC and TMS Administration Enhanced Discrepancy Management Access

- EDMS controls specific actions on Discrepancies

   (sometimes known as queries) with a much finer level of
   granularity than just access to the menu path Conduct =>
   Data Validation => Discrepancy Database. This is
   accomplished by assigning an EDMS profile to a user.
- EDMS identifies a Master Profile based on Database Roles defined in USER GROUPS and USER GROUP ROLES Installation Reference Codelists. A Database Role will have an entry in USER GROUP ROLES, which will associate that role to a USER GROUP. This USER GROUP will be associated to a default Master Profile.

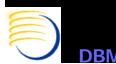

| - GJ       |          | _       |                 |           |                     |               |          |               |                        |
|------------|----------|---------|-----------------|-----------|---------------------|---------------|----------|---------------|------------------------|
|            | . (Up    | Apps -  | UPS\$UPA        | APPS at L | )PA40 on 07-SEP     | -2003)        |          |               |                        |
| Action     | Mov      | ∕e ⊆le  | ar <u>D</u> ata | Query     | Help <u>W</u> indow |               |          |               |                        |
|            | <b>p</b> | 🤔 [     |                 | <u> </u>  | 🖉 潯 🤞               | · 🔁 📬         | 🔁   🍓    | ?             |                        |
| 🧑 Mai      | ntain    | Install | ation Cod       | elists 🖂  |                     | ••••••••••••• |          |               | <u> २००० - २ ज्ञ २</u> |
|            |          |         |                 |           | Refere              | nce Codel     | ists     |               |                        |
|            |          |         |                 |           |                     |               |          |               |                        |
|            | Ν        | Jame    | USER G          | ROUP F    | ROLES               |               | Active 🔽 | . Default     |                        |
| D D        | escri    | ption   | A mapp          | ing betw  | een database ro     | les and US    | ER GROL  | JPS           |                        |
|            |          | Туре    | INSTAL          | LATION    | Data Type           | CHAR          | Max S    | Short Len 15  | Max Long Len 60        |
| 🕞 A        | pplic    | ation   | RXC             |           |                     |               |          |               |                        |
|            |          |         |                 |           |                     |               |          |               |                        |
|            | Refe     | rence   | Codelist        | Values    |                     |               |          |               |                        |
| Se         | 9q S     | hort V  | alue            | Long V    | alue                | Active        | Default  | Description   |                        |
| <b>A</b> [ |          | SXC_DI  | MGR             | DM        |                     |               | Γ.       | Data manage   | ement role             |
| 2          | - F      | RXC_S   | UPER            | DM        |                     |               |          | Super users i | role                   |
| 1 3        | F        | sxc_ci  | RA              | CRA       |                     |               | Γ.       | CRA role      | ]                      |
| 4          |          | RXC_BI  | ios             | BIOST     | AT                  |               | Γ.       | Biostatistics | role                   |
| <b>I</b>   |          | xc_s    | ITE             | SITE      |                     |               | Γ.       | Site user     |                        |
|            |          |         |                 |           |                     |               |          |               |                        |
| Exit       |          | Save    | J               |           |                     |               |          |               |                        |
|            |          |         |                 |           |                     |               |          | Urocopias     |                        |
|            | 21/12    | CONS    | unung, T        | nc. © 2   | 2003                |               |          | Presented     | by: Sunii G. Singh     |

| 1 (1997)      |                                                                    |                  |                 |           |                      |                |         |     | , KDU                          |               | Administration          |   |  |  |
|---------------|--------------------------------------------------------------------|------------------|-----------------|-----------|----------------------|----------------|---------|-----|--------------------------------|---------------|-------------------------|---|--|--|
| B             | PA (Oj                                                             | o Apps -         | OPS\$OP         | APPS at   | OPA40                | on 07-SEF      | P-2003) |     |                                |               |                         |   |  |  |
| <u>A</u> ctic | n <u>M</u> o                                                       | ove <u>C</u> lea | ar <u>D</u> ata | Query     | Help                 | <u>W</u> indow |         |     |                                |               |                         |   |  |  |
|               | 1                                                                  | 🎒 [ 🕓            |                 | 14        | [ 🌌                  | 📫 🏄            | 😭       | 2   | 🔁   🏷                          | 1 ?           |                         |   |  |  |
| 🭖 M           | laintai                                                            | n Installa       | ation Co        | delists 🔅 |                      |                |         |     |                                |               | 999999999999 <b>- x</b> | × |  |  |
|               | Reference Codelists                                                |                  |                 |           |                      |                |         |     |                                |               |                         |   |  |  |
|               |                                                                    |                  |                 |           |                      |                |         |     |                                |               |                         |   |  |  |
|               |                                                                    | Name             | USER            | GROUP     | S                    |                |         |     | Active 🔽                       | 2. Default    | t                       |   |  |  |
|               | Description A named group of system users that receives privileges |                  |                 |           |                      |                |         |     |                                |               |                         |   |  |  |
| 4             |                                                                    |                  | INSTAL          | LATION    | ATION Data Type CHAP |                |         |     | R Max Short Len 15 Max Long Le |               |                         |   |  |  |
|               | Application RXC                                                    |                  |                 |           |                      |                |         |     |                                |               |                         |   |  |  |
|               |                                                                    |                  |                 |           |                      |                |         |     |                                |               |                         |   |  |  |
|               | Ref                                                                | erence (         | Codelist        | Values    |                      |                |         |     |                                |               |                         |   |  |  |
|               |                                                                    | Short Va         | alue            | Long \    | /alue                |                | Act     | ive | Default                        | Description   |                         |   |  |  |
|               | 1                                                                  | DM               |                 |           |                      |                | I       | 2.  | Γ.                             | Data Manag    | jement group            |   |  |  |
|               | 2                                                                  | CRA              |                 |           |                      |                |         |     | Γ.                             | Clinical Res  | earch Associate         |   |  |  |
|               | 3                                                                  | BIOSTA           | JT              |           |                      |                |         | 2.  | Γ.                             | Biostatistica | al                      |   |  |  |
|               | 4                                                                  | QUALIT           | Y CON           |           |                      |                |         | 2.  | Γ.                             | Quality Con   | trol                    |   |  |  |
|               |                                                                    |                  |                 |           |                      |                |         | ].  |                                |               |                         |   |  |  |
|               |                                                                    |                  |                 |           |                      |                |         |     |                                |               |                         |   |  |  |
| Ex            | it                                                                 | Save             |                 |           |                      |                |         |     |                                |               |                         |   |  |  |
|               |                                                                    |                  |                 |           |                      |                |         |     |                                |               |                         |   |  |  |
|               |                                                                    | Consul           |                 |           |                      |                |         |     |                                |               | nted by: Sunil G.       |   |  |  |

| OP#    | A (Op Apps - OPS\$OPAPPS at OPA40 of                         | <u>o. 2003 Tutoria</u><br>on 07-5EP-2003) | Sessi       | on· OC RD(               | and T        | MS Administ            |           | _ 🗆 ×               |
|--------|--------------------------------------------------------------|-------------------------------------------|-------------|--------------------------|--------------|------------------------|-----------|---------------------|
| Action | Move <u>C</u> lear <u>D</u> ata <u>Q</u> uery <u>S</u> pecia | ıl <u>H</u> elp <u>W</u> indow            |             |                          |              |                        | ORAC      |                     |
|        | 🖗   🖡 🔶 🔹                                                    | 🛤 🏂 । 🔁 📸 🦉 ।                             | 值 ?         |                          |              |                        |           |                     |
| 🝖 Pro  | file Administration - Multi View                             |                                           | 🙀 Privilege | es for DM Master Profile |              |                        |           | $\infty \mathbf{x}$ |
|        |                                                              |                                           | Updat       | e Discrepancy records    | Upd          | ate Discrepancy fields |           |                     |
|        |                                                              |                                           |             | Review Status            |              | Field Name             | Privilege |                     |
| F      | Profile Name                                                 | User Group                                |             | ORA REVIEW               |              | ASSOCIATED ID          | UPDATE    |                     |
|        | BIOSTAT Master Profile                                       | BIOSTAT                                   |             | INV REVIEW               |              | COMMENT TEXT           | UPDATE    |                     |
|        | CRA Master Profile                                           | CRA                                       |             | IRRESOLVABLE             |              | CRF PAGE NUMBER        | UPDATE    |                     |
|        | DM Master Profile                                            | DM                                        |             | QUERIED                  |              | FLEX FIELD1            | UPDATE    |                     |
|        | QUALITY CONTROL Master Profile                               | QUALITY CONTROL                           |             | RESOLVED                 |              | FLEX FIELD2            | UPDATE    |                     |
|        |                                                              |                                           |             | TMS EVALUATION           |              | INT COMMENTS           | UPDATE    |                     |
|        |                                                              |                                           |             | TMS IN PROGRESS          |              | RESOLUTION STAT        | UPDATE    |                     |
|        |                                                              |                                           |             | UNREVIEWED               |              | RESOLUTION TEXT        | UPDATE    |                     |
|        |                                                              |                                           |             |                          | - Can change | Review Status to –     |           |                     |
| -      |                                                              |                                           |             |                          |              | Own Manual             |           |                     |
|        |                                                              |                                           |             |                          |              | v Status Only?         |           |                     |
|        |                                                              |                                           |             |                          |              |                        |           |                     |
|        |                                                              |                                           |             |                          |              |                        |           |                     |
|        |                                                              |                                           |             |                          |              |                        |           |                     |
|        |                                                              |                                           |             |                          | QUER         |                        |           |                     |
|        |                                                              |                                           |             |                          | RESO         |                        |           |                     |
| 0      |                                                              |                                           |             |                          |              | VALUATION              |           |                     |
|        |                                                              | 4                                         |             |                          |              |                        |           |                     |
|        |                                                              |                                           | Deat        | e Course l               |              | VIEWED                 |           |                     |
|        | Exit Save                                                    | Review Status P                           | Bacl        | k Save                   |              |                        |           |                     |
|        |                                                              |                                           |             |                          |              |                        |           |                     |
|        | DBMS Consulting.                                             |                                           |             |                          | D            | esented by: S          |           |                     |

## OCUG Chicago 2003 Tutorial Session: OC, RDC and TMS Administration OC EDMS Administrative options

- Admin => Discrepancy Management Admin => Profile Administration. Controls profile permissions within the EDMS module
- Admin => Discrepancy Management Admin => Standard Text Maintenance. Controls text for UNIVARIATE Discrepancies and some parts of DCFs.
- Admin => Discrepancy Management Admin => User Group Administration. Controls what functions a USER GROUP may access within EDMS
- Admin => Discrepancy Management Admin => Layout Definitions. Controls Multi-View of EDMS

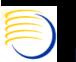

## RDC Database Roles

- The Database Roles RXC\_RDC, RXC\_INV and RXC\_SITE control access to RDC by default
- The Database Role RXC\_RDC is required for any update access within the RDC interface
- The roles RXC\_INV (intended for Investigators) and RXC\_SITE (intended for CRAs) are defined in the Installation Reference Codelist USER\_GROUP\_ROLES. However, they are not associated with USER\_GROUPS as EDMS Profiles.

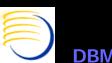

## RDC Database Roles (2)

- Instead, two custom Installation reference codelists exist for each of these roles, which support some similar functionality to profiles:
  - Discrepancy Actions Site
  - Discrepancy Status Site
  - Discrepancy Actions Inv
  - Discrepancy Status Inv
- The Discrepancy Actions <ROLE> lists the possible Review Statuses the user, within RDC, can set a discrepancy to.
- The Discrepancy Status <ROLE> lists the possible review status which can be seen by the user, within RDC.

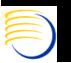

## RDC Database Roles (3)

- Generally, OC Accounts and RDC accounts are not the same. RDC Accounts do not require the OPS\$ predication and therefore, to not run Database Server batch jobs.
- Custom roles for RDC can be created, and custom Discrepancy Actions <ROLE> and Discrepancy Status <ROLE> Installation Reference Codelists can be made to support these roles. These should be added via Developer's Toolkit => Maintain all Codelists. This requires the DTK\_ADMIN role. Back-end updates to REFERENCE\_CODELIST\_VALUES should be avoided.

DBMS Consulting, Inc. © 2003

|          | CUG Ch            | licago 2        | 003 Tutorial Sessi     | ion: OC, 1 | RDC ai   | nd TMS Ad    | ministration           |
|----------|-------------------|-----------------|------------------------|------------|----------|--------------|------------------------|
| 👸 OPA (I | Op Apps - I       | OPS\$OPAI       | PPS at OPA40 on 07-SEF | P-2003)    |          |              |                        |
| Action N | ₫ove <u>C</u> lea | ar <u>D</u> ata | Query Help Window      |            |          |              |                        |
| 🖗        | ) 🍰 [ 🖣           | • • 4           | 1 🗸 i 🧭 🛤 🥖            | 🖶 📸        | 💏 ( 🍓    | ?            |                        |
|          |                   |                 | lists 0.000000000000   |            |          |              | 000000000 ≝ <b>⊼</b> × |
|          |                   |                 | Refere                 | ence Codel | ists     |              |                        |
|          |                   |                 |                        |            |          |              |                        |
| A        | Name              | DISCREP         | PANCY ACTIONS INV      |            | Active 🔽 | 2. Default   |                        |
| 🚽 Des    | cription          | Discrepa        | ncy actions for CRAs   |            |          |              |                        |
|          | Туре              | INSTALL         | ATION Data Type        | CHAR       | Max S    | Short Len 15 | Max Long Len 60        |
| E App    | olication         | RXC             |                        |            |          |              |                        |
|          |                   |                 |                        |            |          |              |                        |
| R        | eference (        | Codelist V      | /alues                 |            |          |              |                        |
|          | Short Va          | lue             | Long Value             | Active     | Default  | Description  |                        |
| A 🗌      | DM RE\            | /IEW            | Send to Data Mgt       | . ₪        | Γ.       |              |                        |
|          |                   |                 |                        |            | Γ.       |              |                        |
|          |                   |                 |                        |            |          |              |                        |
|          |                   |                 |                        |            |          |              |                        |
|          | L                 |                 |                        |            | Γ.       | L            |                        |
|          |                   |                 |                        |            |          |              |                        |
| Exit     | Save              |                 |                        |            |          |              |                        |
|          |                   |                 | . © 2003               |            |          | Drocente     | d by: Sunil G. Sinah   |

| OCUG Chicago 2                                             | 003 Tutorial Session                                                             | n: OC, | RDC a    | nd TMS Ad    | Iministration     |    |  |  |  |  |  |  |  |  |
|------------------------------------------------------------|----------------------------------------------------------------------------------|--------|----------|--------------|-------------------|----|--|--|--|--|--|--|--|--|
| 👹 OPA (Op Apps - OPS\$OPA                                  | PPS at OPA40 on 07-SEP-2                                                         | 003)   |          |              |                   |    |  |  |  |  |  |  |  |  |
| <u>Action Move Clear Data</u>                              | Query Help Window                                                                |        |          |              |                   |    |  |  |  |  |  |  |  |  |
| 🖉 🖗 🍪 🛯 🕨 🐔                                                | 🋉 🦊   🎽 🛤 🤞                                                                      | ę 📬    | 🔁   🏠    | 1 ?          |                   |    |  |  |  |  |  |  |  |  |
| 🩀 Maintain Installation Code                               | 🧝 Maintain Installation Codelists - いうこうこうこうこうこうこうこうこうこうこうこうこうこうこうこうこうこうこう ビ ヨ 🗙 |        |          |              |                   |    |  |  |  |  |  |  |  |  |
| Reference Codelists                                        |                                                                                  |        |          |              |                   |    |  |  |  |  |  |  |  |  |
| Name DISCRET                                               | PANCY STATUS INV                                                                 | _      | Active 🔽 | . Default    |                   | -  |  |  |  |  |  |  |  |  |
| Description Discrepancy status groupings for Investigators |                                                                                  |        |          |              |                   |    |  |  |  |  |  |  |  |  |
| Type INSTALL                                               |                                                                                  | HAR    | _        | Short Len 15 | Max Long Len 6    | Ť  |  |  |  |  |  |  |  |  |
| Application RXC                                            |                                                                                  |        |          |              |                   |    |  |  |  |  |  |  |  |  |
|                                                            |                                                                                  |        |          |              |                   |    |  |  |  |  |  |  |  |  |
| Reference Codelist \                                       | /alues                                                                           |        |          |              |                   |    |  |  |  |  |  |  |  |  |
| Seq_Short Value                                            | Long Value                                                                       | Active | Default  | Description  |                   |    |  |  |  |  |  |  |  |  |
|                                                            | ACTIVE                                                                           |        | Γ.       |              |                   |    |  |  |  |  |  |  |  |  |
| 2 CRA REVIEW                                               | ACTIVE                                                                           |        | Γ.       |              |                   |    |  |  |  |  |  |  |  |  |
| 3 INV REVIEW                                               | ACTIVE                                                                           |        | Γ.       |              |                   |    |  |  |  |  |  |  |  |  |
| 4 DM REVIEW                                                | OTHER                                                                            |        | Γ.       |              |                   |    |  |  |  |  |  |  |  |  |
| 5 TMS EVALUAT                                              | OTHER                                                                            |        | Γ.       |              |                   |    |  |  |  |  |  |  |  |  |
|                                                            |                                                                                  |        |          |              |                   |    |  |  |  |  |  |  |  |  |
| Exit Save                                                  |                                                                                  |        |          |              |                   |    |  |  |  |  |  |  |  |  |
|                                                            |                                                                                  |        |          |              |                   |    |  |  |  |  |  |  |  |  |
| DBMS Consulting, Inc                                       | © 2003                                                                           |        |          | Presente     | d by: Sunil G. Si | no |  |  |  |  |  |  |  |  |

| 👸 Sunil Singh                 | Sunil Singh(Investigator) at OPA40 on 07-SEP-2003 (Study:QASTUDY1 Site:QASITE1 Book:Whole Protocol) |            |            |                   |            |                                       |                     |                 |                  |              |           |     |                 |       |
|-------------------------------|----------------------------------------------------------------------------------------------------|------------|------------|-------------------|------------|---------------------------------------|---------------------|-----------------|------------------|--------------|-----------|-----|-----------------|-------|
| <u>E</u> ile <u>E</u> dit Ins | sert <u>G</u> o                                                                                     | ⊻alidate   | e Data Ent | ry <u>H</u> elp ⊻ | ⊻indow     |                                       |                     |                 |                  |              |           |     | C               | RACLE |
| 🖉 📭 🍐                         | ) X [                                                                                               | ) 🖹 🐧      | è 🖆 🤸      |                   | 👻 🕐 🎙      | ) / a 1                               | ?                   |                 |                  |              |           |     |                 |       |
|                               |                                                                                                    |            |            |                   |            |                                       |                     |                 |                  |              |           |     |                 |       |
| Tabs Visit                    | Ba:                                                                                                 | seline 1 🛛 | Dosing 1   | Baseline 1        | Baseline 2 |                                       |                     |                 |                  |              |           |     |                 |       |
|                               | Visit <mark>Ba</mark><br>Page <sub>1</sub>                                                          | iseline    | Î          | 1                 | 1          | Î                                     |                     | 1               |                  |              |           |     | Î               |       |
|                               | OPE .                                                                                               | emog       | ļ          |                   |            |                                       |                     |                 |                  |              |           |     |                 |       |
| Patient<br>1100 (ABC)         | -                                                                                                   | 2-         |            |                   |            |                                       |                     |                 |                  |              |           |     |                 |       |
|                               |                                                                                                    | 2          | 1          |                   |            |                                       |                     |                 |                  |              |           |     |                 |       |
| 1101 (ABC)                    |                                                                                                    |            |            | _                 | _          | _                                     |                     |                 |                  |              |           |     |                 |       |
| 1111 (ABC)                    |                                                                                                    |            |            |                   | _          |                                       |                     |                 |                  |              |           |     |                 |       |
|                               |                                                                                                    |            |            |                   |            |                                       |                     |                 |                  |              |           |     |                 |       |
|                               |                                                                                                    |            |            |                   |            |                                       |                     |                 |                  |              |           |     |                 |       |
| L                             |                                                                                                    |            |            |                   |            | -                                     |                     |                 |                  |              |           |     |                 |       |
|                               |                                                                                                    |            |            |                   |            |                                       |                     |                 |                  |              |           |     |                 |       |
|                               |                                                                                                    |            |            |                   |            |                                       |                     |                 |                  |              |           |     |                 |       |
|                               | _ [                                                                                                 |            |            |                   |            |                                       |                     |                 |                  |              |           |     |                 |       |
| 1                             |                                                                                                    |            | 1          |                   |            | لــــــــــــــــــــــــــــــــــــ | L.<br>Antonionation |                 |                  | J<br>Januara | ļ         | ļ   |                 |       |
| Search                        |                                                                                                    | te QASITE  | 1          |                   |            |                                       |                     |                 |                  |              |           |     |                 |       |
| Sun                           | nmary                                                                                               |            | Dis        | crepancies        | ) (        | Verificatio                           | n                   | Aj              | oproval          |              | Audit Tra | ail |                 |       |
| · · ·                         | - Active                                                                                            |            |            |                   |            |                                       |                     |                 |                  |              |           | (   | Send to Data N  | Agt   |
| Seq Text                      | ender-wei                                                                                           | abt        |            |                   |            |                                       | Status              | ncy not reviewa | Comment:<br>ed k | S            |           |     | Go to data fiel |       |
| Critock ge                    | 511001 1101                                                                                         | 9. n.      |            |                   |            |                                       |                     |                 |                  |              |           |     |                 |       |
|                               |                                                                                                    |            |            |                   |            |                                       |                     |                 |                  |              |           |     |                 |       |
|                               |                                                                                                    |            |            |                   |            |                                       | _                   |                 |                  |              |           |     |                 |       |
|                               |                                                                                                    |            |            |                   |            |                                       | -                   |                 |                  |              |           |     |                 |       |
| Ne                            | w                                                                                                   |            | History    |                   |            |                                       | वि                  |                 |                  |              |           |     |                 | D     |
|                               | _                                                                                                   | _          | _          | _                 |            |                                       | _                   |                 | _                |              |           | _   |                 |       |
| Record: 1/1                   |                                                                                                    |            |            |                   |            | <osc></osc>                           |                     |                 |                  |              |           |     |                 |       |

## **RDC** Admin Form

- Remote Data Capture has a special Administration Form which configures Study access and Site access from within RDC. The access to studies is NOT controlled through Oracle Clinical => Admin => Users => Oracle Accounts. It is a different process from OC.
- The type of access control is similar to the control of EDMS profile privileges.
- The set of privileges which can be controlled in RDC are:
  - BROWSE (Browse Data-Entry Data)
  - BRW\_BATCH (Browse Batch Loaded Data)
  - UPDATE (Update Data-Entry Data)
  - UPD\_BATCH (Update Batch Loaded Data)
  - UPD\_DISCREP (Update Discrepancies)

- VERIFY (Verify CRFs)

# RDC Admin Form (2)

- Any subset of these privileges related to RDC can be assign to
  - study and user combination via Maintain Study Security
  - or a study, site and user combination via Maintain Site Security, or Maintain Study Security and pressing Sites button
- A privilege configuration at the Site level overrides a privilege configuration at the Study level
- From within OC, the Admin => Users => Study Security is the same form as the Maintain Study Security button
- From within OC, the Admin => Users => Site Security is the same form as the Maintain Site Security button

DBMS Consulting, Inc. © 2003

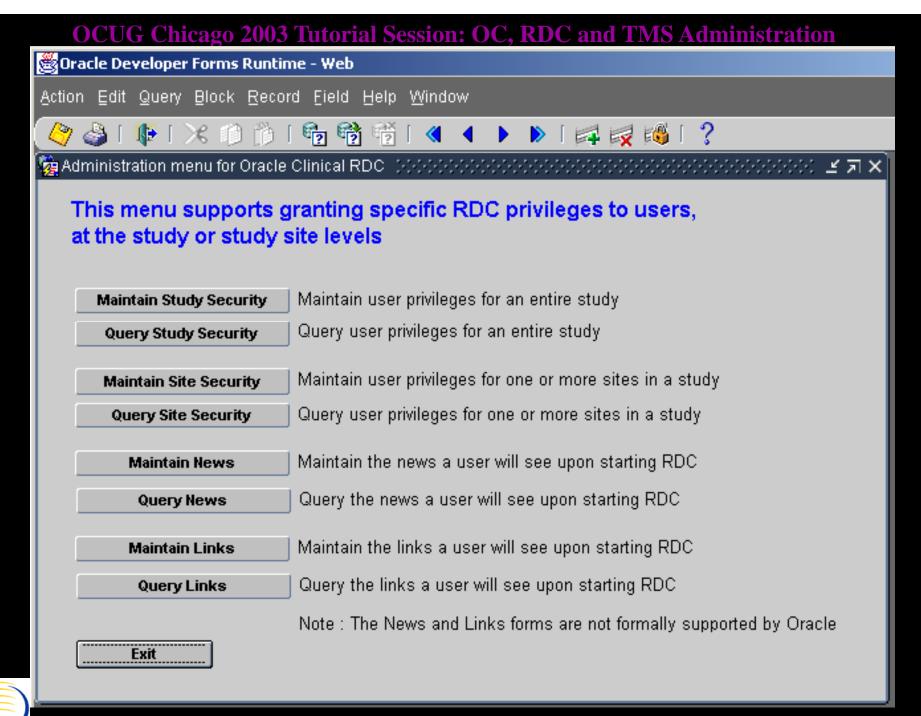

|                                                                          | l Session: Of                                | <u>C. RDC and TMS Administration</u>              |                |
|--------------------------------------------------------------------------|----------------------------------------------|---------------------------------------------------|----------------|
| 👹 Oracle Developer Forms Runtime - Web                                   |                                              |                                                   | <u>_     ×</u> |
| Eile Edit Query Navigate Record Window Help                              |                                              | OR,                                               | ACLE           |
| 🕥 冷   🍛   🔗   🥕 🎦 🖓 📆   🕿 🔻                                              | 1 🖡 🖡 🧊 🍕                                    | 🛤 🖉                                               |                |
| Maintain access to studies (Study: QASTUDY1)                             |                                              | ≚ ज ×                                             |                |
| Study QASTUDY1                                                           | User                                         |                                                   |                |
| Study User Pr<br>QASTUDY1 OPS\$SSINGH                                    | 🦉 Privileges for OPS                         | \$SSINGH on Study QASTUDY1 COORDERCORDERCORD      | ≚ त्र ×        |
| QASTUDY1 VOPS\$SSINGH                                                    | Privilege                                    | Description                                       |                |
|                                                                          | BROWSE                                       | Browse hand-entered data                          |                |
|                                                                          | BRW_BATCH                                    | Browse batch-loaded data                          |                |
|                                                                          | UPDATE                                       | Update/browse hand-entered data and discrepancies |                |
|                                                                          | UPD_BATCH                                    | Update/browse batch-loaded data                   |                |
|                                                                          | UPD_DISCREP                                  | Update discrepancies                              |                |
|                                                                          | VERIFY                                       | Verify CRFs                                       |                |
|                                                                          |                                              |                                                   |                |
|                                                                          |                                              | l                                                 |                |
| × ×                                                                      | Click on a priviler                          |                                                   |                |
|                                                                          |                                              | je to select only that privilege.                 |                |
| To insert a new row, click to the left of the field on a blank row, or ι | Use ctrl-click to to<br>Use shift-click to : |                                                   |                |
| To insert a new row, click to the left of the field of a blank row, of t | USE SHIT-CICK TO                             | Scioul a l'anyo.                                  |                |
| Exit Save Sites                                                          | ОК                                           | Cancel                                            |                |
|                                                                          |                                              |                                                   |                |
|                                                                          |                                              |                                                   |                |
|                                                                          |                                              |                                                   |                |
|                                                                          |                                              |                                                   |                |
|                                                                          |                                              |                                                   |                |
| Record: 5/6                                                              | <osc></osc>                                  |                                                   |                |
|                                                                          |                                              |                                                   |                |
| DBMS Consulting, Inc. © 2003                                             |                                              | Presented by: Sunil G                             | Singh          |

|                        | igate <u>R</u> ecord <u>W</u> indow <u>⊢</u> |                                          |                                       |
|------------------------|----------------------------------------------|------------------------------------------|---------------------------------------|
| 🎯   🍪   🧐              | ा 🌽 눱 । 🔂 😚 🖣                                | 🧯 i 🔺 🤻 🛧 i 🛸 🍕                          | 🛤 💋   🤶                               |
| 🙀 Maintain access to s | sites within study (Study: QA                | STUDY1) (COCOCOCOCOCOCOC                 | xxxxxxxxxxxxxxxxxxxxxxxxxxxxxxxxxxxxx |
|                        |                                              |                                          |                                       |
| Study QASTUDY1         | Site                                         | User                                     |                                       |
|                        |                                              |                                          |                                       |
| Site                   | User                                         | Privilege                                | Admin?                                |
| QASITE1                |                                              | BROWSE                                   |                                       |
|                        |                                              |                                          | E                                     |
|                        |                                              |                                          |                                       |
|                        |                                              |                                          |                                       |
|                        |                                              |                                          |                                       |
|                        |                                              |                                          | HN                                    |
|                        |                                              |                                          | i                                     |
|                        |                                              |                                          | E                                     |
|                        |                                              | ~                                        |                                       |
|                        |                                              |                                          |                                       |
|                        |                                              |                                          |                                       |
| To insert a new row, c | lick to the left of the field on a l         | blank row, or use menu option Record, In | isert                                 |
| Exit Save              |                                              |                                          |                                       |
|                        |                                              |                                          |                                       |
|                        |                                              |                                          |                                       |
|                        |                                              |                                          |                                       |

| 👸 Sunil Sin           | gh(Inv        | estigator)                | at OPA40 or | n 07-SEP-200                | 3 (Study:QA9 | 5TUDY1 Site | QASITE1 B | ook:Whole Pro    | otocol) |    |           |        |          | >            |
|-----------------------|---------------|---------------------------|-------------|-----------------------------|--------------|-------------|-----------|------------------|---------|----|-----------|--------|----------|--------------|
| Eile Edit ļ           | Insert        | <u>G</u> o <u>V</u> alida | ite Data En | try <u>H</u> elp <u>W</u> i | ndow         |             |           |                  |         |    |           |        | C        |              |
| 🖉 🚯 (                 | 🎒 🗙           | ( 🗅 🛍                     | 🍾 🍅         | ▲ <u>₹</u>                  | 👻 🕐 🐿        | 1 2 3       | ?         |                  |         |    |           |        |          |              |
|                       |               |                           |             |                             |              |             |           |                  |         |    |           |        |          | *********    |
| Tabs Visit            | -             | Baseline 1                | Dosing 1    | Baseline 1                  | Baseline 2   |             |           |                  |         |    |           |        |          |              |
|                       | Visit<br>Page |                           |             | 1                           | 1            | Î           | 1         | 1                |         | Î  | Î         |        | 1        |              |
|                       | CRF           | 1<br>Demog                |             |                             |              |             |           |                  |         |    |           |        |          |              |
| Patient<br>1100 (ABC) |               | 2-                        |             |                             |              |             |           |                  |         |    |           |        |          |              |
| 1100 (ADC)            |               | 2                         | _           | _                           | -            | -           | -         |                  |         |    |           |        |          |              |
| 1101 (ABC)            |               |                           | _           |                             |              |             |           |                  |         |    |           |        |          |              |
| 1111 (ABC)            |               |                           |             |                             |              |             |           |                  |         |    |           |        |          |              |
|                       |               |                           |             |                             |              |             |           |                  |         | 1  |           |        |          |              |
| l                     |               |                           | _           | _                           | -            | -           | -         | -                |         |    |           |        |          |              |
|                       |               |                           |             |                             |              |             |           |                  |         |    |           |        |          |              |
|                       |               |                           |             |                             |              |             |           |                  |         |    |           |        |          |              |
|                       |               |                           |             |                             |              |             |           |                  |         | 1  |           |        | 1        |              |
|                       |               |                           | _           | _                           | _            |             |           | _                |         |    |           |        | <u> </u> |              |
|                       |               |                           |             |                             |              |             |           |                  |         |    |           |        |          |              |
|                       | . 1           |                           |             |                             |              |             |           |                  |         |    |           |        |          | $\mathbf{D}$ |
| Search                |               | Site QASI                 |             |                             | T            |             |           |                  |         |    |           |        |          |              |
| <u> </u>              | Summar        | _                         | ) Di        | iscrepancies                |              | Verificati  | ion       | A                | oproval |    | Audit Tra | ail    |          |              |
| List  <br>Seq Text    | 1 - Ac        | tive                      |             |                             |              |             | Status    |                  | Comment | ts |           | ,<br>, | Action   |              |
|                       | gender        | -weight                   |             |                             |              |             |           | ancy not reviewe |         |    |           |        |          |              |
|                       |               |                           |             |                             |              |             |           |                  |         |    |           |        |          | -            |
|                       |               |                           |             |                             |              |             | _         |                  | _       |    |           |        |          |              |
|                       |               |                           |             |                             |              |             | _         |                  |         |    |           |        |          |              |
|                       |               |                           |             |                             |              |             |           |                  |         |    |           |        |          |              |
|                       | New           |                           | History     |                             |              |             |           |                  |         |    |           |        |          | D            |
|                       | _             |                           |             |                             |              |             |           |                  |         |    |           |        |          |              |
| Record: 1/            | 1             |                           |             |                             |              | <0SC>       |           |                  |         |    |           |        |          |              |

## RDC Admin Form (3)

- Test mode RDC administration is possible, but not with the config=rdcadmint link from formsweb.cfg. This form stopped working from version OC 4.0.2 and higher. Instead, to administer test mode RDC, open a session in OC and go to a test menu path, then open the RDC Admin Form. The RDC Admin form will now Administer RDC Test mode, based on the local test synonyms for the Administrative user.
- RDC settings currently override EDMS profile settings. If a user has the same account for RDC and OC, and if some function is restricted in RDC, it will propagate into OC regardless of the current EDMS profile.

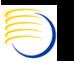

## RDC News

- Only visible from RDC Admin Form, Maintain News button
- Provides a way to communicate messages to any study, site or user combination
- RDC user matching criteria for the news message sees the message as soon as they select a study in RDC.
- Messages usually concern conduct of the ongoing study, related to topics such as enrollment or early termination rates
- Supports a link to a URL and a custom button
- Supports multiple messages
- All fields in the top of the News form are mandatory

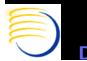

|                         | orms Runtime -        |                         |                     |                          | _                      | _         |      |          |
|-------------------------|-----------------------|-------------------------|---------------------|--------------------------|------------------------|-----------|------|----------|
|                         |                       | Eield Help Window       |                     |                          | _                      |           |      |          |
| 冬 ಿ i 📭 i 🔀             |                       |                         |                     |                          |                        |           |      |          |
| 🙀 News definition for I |                       |                         |                     |                          |                        |           |      | ≤л×      |
| Study<br>QASTUDY1       | Site<br>QASITE1       | User<br>%               | Role                | From Date<br>01-Jan-2003 | To Date<br>31-Dec-2003 | Priority  | Seq# |          |
| QASIODIT                | QASITET               | X                       | IIV V               | 01-3411-2003             | 31-Dec-2003            | <u> '</u> |      |          |
|                         | _                     |                         |                     |                          |                        |           |      | -        |
|                         |                       |                         | j                   | - i                      |                        | Î         |      | <b>.</b> |
|                         |                       | ]                       |                     |                          |                        |           |      |          |
|                         |                       |                         | ]                   |                          |                        |           |      |          |
|                         | _                     |                         |                     |                          |                        |           | _    | _        |
|                         | _                     |                         |                     |                          |                        |           |      | -        |
|                         |                       |                         |                     |                          |                        |           | _    | -        |
|                         |                       |                         |                     |                          |                        |           |      |          |
| Title Enrollment is     | too low               |                         |                     |                          |                        |           |      |          |
| News NAMEL, you         | r enrollment is too   | low. Please enroll more | e patients          |                          |                        |           |      |          |
|                         |                       |                         |                     |                          |                        |           |      |          |
|                         |                       |                         |                     |                          |                        |           |      |          |
|                         |                       |                         |                     |                          |                        |           |      |          |
|                         |                       |                         |                     |                          |                        |           |      |          |
|                         |                       |                         |                     |                          |                        |           |      | _        |
| Button DBMS             |                       | URL http://dbmsopa/opa  | a40/opa40launch.htm |                          |                        |           |      |          |
| Exit Save               |                       |                         |                     |                          |                        |           |      |          |
|                         |                       |                         |                     |                          |                        |           |      |          |
|                         |                       |                         |                     |                          |                        |           |      |          |
| URL to go to on press   | ing the <u>button</u> |                         |                     |                          |                        |           |      |          |

W

| 👸 Sunil Singh(Investigator) at OPA40 on 0             | 7-SEP-2003 (Study:QASTUDY1 Site: | QASITE1 Book:Whole Pr | otocol)          |                |              |
|-------------------------------------------------------|----------------------------------|-----------------------|------------------|----------------|--------------|
| Eile Edit Insert <u>G</u> o Validate DataEntry        | Help <u>W</u> indow              |                       |                  |                |              |
|                                                       | ▲ 중 중 🕈 🕈 🖉 🗇 📍                  | ?                     |                  |                |              |
| 🙀 Oracle Clinical Remote Data Capture                 |                                  |                       |                  |                |              |
| Tabs Visit                                            |                                  |                       |                  |                |              |
| Rews (Additional Addition Addition Addition Addition) |                                  | 20000000000000000000  | **************** |                | ******** ×   |
| Enrollment is too low                                 |                                  |                       |                  |                |              |
| Sunil Singh, your enrollment is too low. Please       | enroll more patients             |                       |                  | DBM            | AS           |
|                                                       |                                  |                       |                  |                |              |
|                                                       |                                  |                       |                  |                |              |
|                                                       |                                  |                       |                  |                |              |
|                                                       |                                  |                       |                  |                |              |
|                                                       |                                  |                       |                  |                | OK           |
|                                                       |                                  |                       |                  |                |              |
|                                                       |                                  | ļ                     | ļļ               | ļļ             | $\downarrow$ |
|                                                       |                                  |                       |                  |                |              |
| Search                                                |                                  |                       |                  |                |              |
| 5601611                                               |                                  |                       |                  |                |              |
|                                                       |                                  |                       |                  |                |              |
|                                                       |                                  |                       |                  |                |              |
| DBMS Consulting, Ir                                   |                                  |                       | D                | ed bv: Sunil G | Circ ark     |

## TMS vs. OC Administration

- Some differences in TMS administration vs. OC Administration
- No equivalent role of TMS\_SUPER like RXC\_SUPER which grants access to all TMS Menu Paths
- No Directory Mappings for TMS Jobs
- No use of ORACLE\_ACCOUNTS table for storing TMS users' default log directories or printers
- Separate Local and Installation Reference Codelist paths, although codelists are repeated in Oracle Clinical for integrated installations.

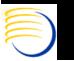

## TMS vs. OC Administration (2)

- 9 roles exist which govern menu path access to the different parts of the TMS system
  - TMS\_ACCESS
  - TMS\_APPROVE\_PRIV
  - TMS\_CLASSIFY\_PRIV
  - TMS\_DEFINE\_PRIV
  - TMS\_INTEGRATE\_PRIV
  - TMS\_MAINTAIN\_PRIV
  - TMS\_RECLASSIFY\_PRIV
  - TMS\_DOC\_CONFIG
  - TMS\_DOC\_MAINTAIN
- These roles map at a general level to the various menu paths within TMS.

DBMS Consulting, Inc. © 2003

## OCUG Chicago 2003 Tutorial Session: OC, RDC and TMS Administration TMS Scheduled Jobs -Synchronization

- Definition => Synchronize Dictionary Data
- Synchronization Updates TMS\_VT\_OMISSIONS and TMS\_SOURCE\_TERMS based on changes to the TMS Repositories from changes in Omission Management and VTA Maintenance.
- In other words, when a VTA is created, that is, something is classified, there is not immediately an entry in TMS\_SOURCE\_TERMS. Similarly, when a VTA is declassified, there is not immediately an entry in TMS\_VT\_OMISSIONS. Running Synchronization accurately reflects these changes in these tables.
- Synchronization is called in the beginning of Batch Validation, but can be scheduled periodically, in some companies, once an hour.

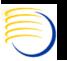

OCUG Chicago 2003 Tutorial Session: OC, RDC and TMS Administration TMS Scheduled Jobs – Purge Classified Omissions

- Definition => Purge Classified Omission
- New job introduced in TMS 4.0.6
- Oracle's recommendation is to run weekly
- Bug 2359310, omissions were physically deleted from the tms\_vt\_omissions table causing symmetric replication to fail, if an omission existed at a master and slave, and was simultaneously classified at the master and deleted from the slave.
- The omissions are now logically deleted from the tms\_vt\_omissions table.
- Oracle strongly recommends to run this job weekly in order to avoid performance problems.

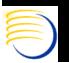

## OCUG Chicago 2003 Tutorial Session: OC, RDC and TMS Administration TMS Scheduled Jobs – Refresh Context Index

- Definition => Refresh Context Index
- Intermedia Indexes are not like normal indexes, so changes to the underlying table do not automatically update the index
- Index is referred to as a Domain Index in Intermedia terminology
- Index is on TMS\_DICT\_CONTENTS.TERM
- Table is updated when
  - New dictionary data is loaded
  - Base dictionaries are updated
  - Maintain Repository is used to update Dictionary
  - VTAs are created

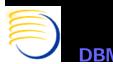

## Additional Questions ?

- Electronic copies will be posted on the OCUG Intranets Site and www.clinicalserver.com
- Additional copies will be available at DBMS Consulting's Booth #3 in the Exhibit Hall, along with
  - OPA 4.5 Architecture Posters
  - Flashlight giveaways

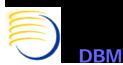